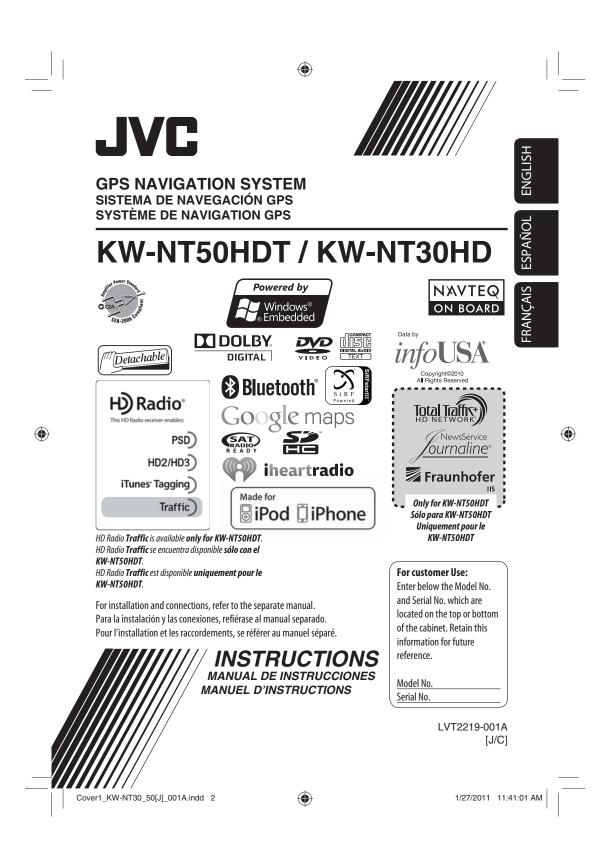

#### Thank you for purchasing a JVC product.

Please read all instructions carefully before operation, to ensure your complete understanding and to obtain the best possible performance from the unit.

#### **IMPORTANT FOR LASER PRODUCTS**

1. CLASS 1 LASER PRODUCT

Ś

ENGL

- 2. CAUTION: Do not open the top cover. There are no user serviceable parts inside the unit; leave all servicing to gualified service personnel.
- 3. **CAUTION:** (For U.S.A.) Visible and/or invisible class II laser radiation when open. Do not stare into beam.
  - (For Canada) Visible and/or invisible class 1M laser radiation when open. Do not view directly with optical instruments.

4. REPRODUCTION OF LABEL: CAUTION LABEL, PLACED OUTSIDE THE UNIT.

| CAUTION              | ATTENTION                            | AVISO                             | VARNING                                  | 注意                 | CAUTION                               |
|----------------------|--------------------------------------|-----------------------------------|------------------------------------------|--------------------|---------------------------------------|
|                      | RAYONNEMENT LASER                    |                                   | SYNLIG OCH/ELLER                         | ここを聞くと可視           | VISIBLE AND/OR                        |
|                      | VISIBLE ET/OU<br>INVISIBLE DE CLASSE |                                   |                                          |                    | INVISIBLE CLASS II<br>LASER RADIATION |
| WHEN OPEN. DO NOT    | 1M UNE FOIS OUVERT.                  | CUANDO ESTÁ<br>Abierto. No mirar  | KLASS 1M. NÅR DENNA                      |                    | WHEN OPEN.<br>DO NOT STARE            |
| OPTICAL INSTRUMENTS. | DIRECTEMENT AVEC                     | DIRECTAMENTE                      | BETRAKTA EJ                              | 光学装置で直接            | INTO BEAM.                            |
|                      |                                      | CON INSTRUMENTAL<br>OPTICO, (ESP) | STRÅLEN MED OPTISKA<br>INSTRUMENT, (SWE) | 見ないでください。<br>(JPN) | FDA 21 CFR<br>(ENG)                   |

#### **INFORMATION (For U.S.A.)**

This equipment has been tested and found to comply with the limits for a Class B digital device, pursuant to Part 15 of the FCC Rules. These limits are designed to provide reasonable protection against harmful interference in a residential installation. This equipment generates, uses, and can radiate radio frequency energy and, if not installed and used in accordance with the instructions, may cause harmful interference to radio communications. However, there is no guarantee that interference will not occur in a particular installation. If this equipment does cause harmful interference to radio or television reception, which can be determined by turning the equipment off and on, the user is encouraged to try to correct the interference by one or more of the following measures:

- Reorient or relocate the receiving antenna.
- Increase the separation between the equipment and receiver.
- Connect the equipment into an outlet on a circuit different from that to which the receiver is connected.
- Consult the dealer or an experienced radio/TV technician for help.

#### **Caution**

Changes or modifications not approved by JVC could void the user's authority to operate the equipment.

#### (For USA)

CAUTION: This device and its antenna(s) must not be co-located or operating in conjunction with any other antenna or transmitter. End user cannot modify this transmitter device. Any unauthorized modification made on the device could avoid the user's authority to operate this device.

(For Canada) "The installer of this radio equipment must ensure that the antenna is located or pointed such that it does not emit RF field in excess of Health Canada limits for the general population, consult Safety Code 6, obtainable from Health Canada's website www. hc-sc.gc.ca/rpb"

The term "IC:" before the radio certification number only signifies that Industry Canada technical specifications were met.

This device complies with RSS 210 of Industry Canada "IC". "Operation is subject to the following two conditions:

- (1) this device may not cause interference, and
- (2) this device must accept any interference, including interference that may cause undesired operation of the device."

L' utilisation de ce dispositif est autorisée seulement aux conditions suivantes: (1) il ne doit pas produire de brouillage et (2) l' utilisateur du dispositif doit étre prêt à accepter tout brouillage radioélectrique reçu, même si ce brouillage est susceptible de compromettre le fonctionnement du dispositif.

2

۲

1/31/2011 3:24:00 PM

۲

۲

- Cautions on the monitor:
- The monitor built in this unit has been produced with high precision, but it may have some ineffective dots. This is inevitable and is not malfunction.
- Do not expose the monitor to direct sunlight.
- Do not operate the touch panel using a ball-point pen or similar tool with the sharp tip.
   Touch the buttons on the touch panel with your finger directly (if you are wearing a glove, take it off).
- When the temperature is very cold or very hot...
   Chemical changes occur inside, causing malfunction.
- Pictures may not appear clearly or may move slowly. Pictures may not be synchronized with the sound or picture quality may decline in such environments.

#### WARNINGS: To prevent a<u>ccidents and damage</u>

۲

- DO NOT install any unit or wire any cable in a location where;
  - it may obstruct the steering wheel and gearshift lever operations.
  - it may obstruct the operation of safety devices such as air bags.
  - it may obstruct visibility.
- DO NOT operate the unit while driving.
   If you need to operate the unit while driving, be sure to look around carefully.
- The driver must not watch the monitor while driving.

[European Union only]

#### Only for KW-NT30HD / Uniquement applicable au modèle KW-NT30HD

This equipment complies with FCC/IC radiation exposure limits set forth for an uncontrolled environment and meets the FCC radio frequency (RF) Exposure Guidelines in Supplement C to 0ET65 and RSS-102 of the IC radio frequency (RF) Exposure rules. This equipment has very low levels of RF energy that it deemed to comply without maximum permissive exposure evaluation (MPE). But it is desirable that it should be installed and operated keeping the radiator at least 20 cm or more away from person's body (excluding extremities: hands, wrists, feet and ankles).

Cet équipement est conforme aux limites FCC/IC d'exposition aux rayonnements définies pour un environnement non réglementé, aux lignes directrices de la FCC en matière d'exposition aux radiofréquences spécifiées dans le supplément C du bulletin 0ET65 et aux régulations RSS-102 de l'IC sur l'exposition aux radiofréquences (RF). Cet équipement étant associé à de très faibles niveaux d'énergie radiofréquence, il est considéré conforme sans évaluation de l'exposition maximale admise (EMA). Il est cependant conseillé de l'installer et de l'utiliser en maintenant la source de rayonnement radioélectrique à 20 cm minimum du corps (à l'exclusion des extrémités du corps, à savoir les mains, les poignets, les pieds et les chevilles).

Under Industry Canada regulations, this radio transmitter may only operate using an antenna of a type and maximum (or lesser) gain approved for the transmitter by Industry Canada. To reduce potential radio interference to other users, the antenna type and its gain should be so chosen that the equivalent isotropically radiated power (e,i,r,p.) is not more than that necessary for successful communication.

Selon les régulations d'Industrie Canada, cet émetteur radioélectrique peut uniquement fonctionner avec une antenne dont le type et le gain maximum (ou inférieur) sont approuvés par Industrie Canada. Pour réduire les perturbations radioélectriques potentielles pour les autres utilisateurs, le type et le gain de l'antenne doivent être choisis de façon que la puissance isotrope rayonnée équivalente (P.I.R.E.) ne soit pas supérieure à la puissance nécessaire pour la réussite des communications.

This device complies with RSS-310 of Industry Canada. Operation is subject to the condition that this device does not cause harmful interference.

#### **Only for KW-NT50HDT**

۲

This equipment complies with FCC radiation exposure limits set forth for an uncontrolled environment and meets the FCC radio frequency (RF) Exposure Guidelines in Supplement C to CET65. This equipment has very low levels of RF energy that it deemed to comply without maximum permissive exposure evaluation (MPE). But it is desirable that it should be installed and operated keeping the radiator at lease 20 cm or more away from person's body (excluding extremities: hands, wrists, feet ankles).

3

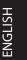

#### For safety...

- Do not raise the volume level too much, as this will block outside sounds, making driving dangerous.
  Stop the car before performing any complicated
- operations.

#### Temperature inside the car...

If you have parked the car for a long time in hot or cold weather, wait until the temperature in the car becomes normal before operating the unit.

#### When replacing/rotating the tires:

It is required to clear all the accumulated calibration data which is important for accurate navigation. To clear the data, perform **<Reset Calibration Data>**. (res page 39)

Eject forcibly

Be careful not to drop the disc when it ejects. If this does not work, detach the monitor panel then

#### How to forcibly eject a disc

[Hold]

#### Detaching/attaching the monitor panel

#### **Detaching**

۲

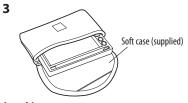

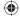

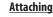

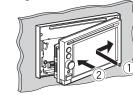

#### Caution:

- Hold the monitor panel securely so as not to drop it accidentally.
- Fit the monitor panel onto the attaching plate until it is firmly locked.

#### How to read this manual:

attach it (🖙 right).

- Illustrations of KW-NT50HDT are mainly used for explanation.
- <> indicates the variable screens/menus/operations/settings that appear on the touch panel.
- [] indicates the buttons on the touch panel.

#### 4

۲

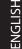

## Contents

\_\_\_| |

۲

\_\_\_\_

|                         | How to forcibly eject a disc       4         Detaching/attaching the monitor panel       4         Introduction       8         Parts identification       8         Installation settings       9         Basic operations       10         • Turning on the power       10         • Messages about the status of GPS signal reception       10         • Turning off/on the screen       10         • Operations on the touch panel       11         Switching screens       12                                                                                                    | ENGLI                |
|-------------------------|----------------------------------------------------------------------------------------------------|----------------------|
|                         | Navigation System       14         Safety instructions/information for the Navigation System       14         Information/icons on the map       14         Basic operations       15         About the current position screen       15         To change the map scale       15         To scroll the map.       16         To display your current position       16         To display your current position       16         To change the map view       16         To change the map view       16         Secting for a place       18         Secting a destination by scrolling the map       18         Setting a destination using the <destination menu="">       19         About the search result screen       18         Setting a destination using the <destination menu="">       19         About search screens and input screens       20         By telephone number <phone>       22         From the list of POI <poi name="">       23         POI near a place/route <vicinity>       24         By coordinates <coordinates>       25         Quick Search       26         How you are guided       25         Changing route options       25         Changing route options       25<th></th></coordinates></vicinity></poi></phone></destination></destination> |                      |
| EN_KW-NT30_50[J].indb 5 | •                                                                                                    | 1/31/2011 3:24:03 PM |

۲

| |\_\_\_\_

## Contents

\_\_\_||

| ENGLISH                 | Arranging your route       32         • Changing the sequence of the destination/via points       32         • Avoiding a congestion ahead       33         • Adjusting the vehicle position       33         Editing registration of home/favorite points       34                                                                                                    |
|-------------------------|----------------------------------------------------------------------------------------------------|
|                         | Only for KW-NT5OHDT         Using information service       35         • Using the traffic information service       35         • Using the area information service       37                                                                                                    |
|                         | Checking the information of the navigation system                                                                                                    |
|                         | AV Operations       44         Common operations on AV screens       44         · Selecting the playback source       44         · Turning off the AV source       44         · Turning off the AV source       44         · Listening to the HD Radio <sup>™</sup> broadcast       45         · Changing HD Radio reception mode       46         · Storing stations in memory       46         · Selecting a preset station       47         · Reducing the interference       47         · Tagging/purchasing your favorite songs from iTunes Store       48         Disc operations       50         · Playable disc types       51         · Selecting playback modes       55         · Settings for the disc playback       56         SD/USB operations       57         Listening to the iPod/iPhone device       59         · Selecting a track/video from menu on the iPod/iPhone       61         · Listening to the satellite radio       66         · Activating subscription       66 |
|                         | <ul> <li>Storing channels in memory</li></ul>                                                                                                    |
| EN_KW-NT30_50[J].indb 6 | 1/31/2011 3:24:04 PM                                                                                                    |

۲

|    | Using other external components                                     |                      |
|----|---------------------------------------------------------------------|----------------------|
|    | Front AUX                                                           | 69<br>15             |
|    | AV-IN                                                               | <sup>09</sup>        |
|    | Sound equalization                                                  |                      |
|    | Changing illumination color                                         |                      |
|    | Settings for video playback                                         |                      |
|    | Picture adjustment     Changing the senset ratio                    |                      |
|    | Changing the aspect ratio     AV menu items                         |                      |
|    | Additional information                                              |                      |
|    | Bluetooth Operations                                                |                      |
|    | Information for using Bluetooth® devices                            |                      |
|    | Using Bluetooth device                                              |                      |
|    | Registering a Bluetooth device                                      |                      |
|    | Connecting/disconnecting a registered Bluetooth device              |                      |
|    | Deleting a registered Bluetooth device                              |                      |
|    | Using Bluetooth mobile phone  • Receiving a call                    |                      |
| ф. | Adjusting the volume of calls/earpiece                              | 01                   |
|    | <ul> <li>Switching between handsfree mode and phone mode</li> </ul> |                      |
|    | Making a call                                                       |                      |
|    | Copying the phone book                                              | 83                   |
|    | Searching for a phone number from phone book                        | 83                   |
|    | Deleting the phone number memory in the unit                        | 84                   |
|    | About mobile phone compatible with Phone Book Access Profile        |                      |
|    | (PBAP)                                                              |                      |
|    | Using Bluetooth audio player                                        |                      |
|    | Bluetooth device settings                                           | 86                   |
|    | Rear View Camera Operations                                         | 37                   |
|    | Using a rear view camera                                            |                      |
|    | Activating the rear view camera,                                    |                      |
|    | Displaying the picture from the rear view camera                    | 87                   |
|    | References                                                          | 19                   |
|    |                                                                     |                      |
|    | Maintenance                                                         |                      |
|    | Troubleshooting/error messages                                      |                      |
|    | Specifications                                                      | 64                   |
|    |                                                                     |                      |
|    |                                                                     |                      |
|    |                                                                     |                      |
|    | 7                                                                   |                      |
| _  |                                                                     |                      |
|    | 7                                                                   | 1/31/2011 3:24:05 PM |

۲

||\_\_\_

\_\_\_\_

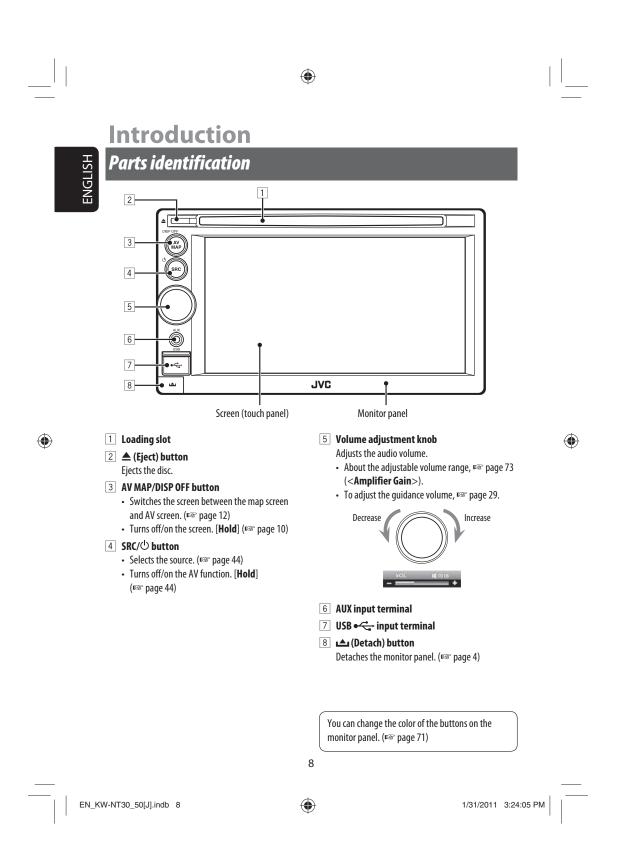

## Installation settings

When you turn on the unit for the first time, the initial setup screen appears.

- 1 Turn on the ignition switch. The power is turned on, and the startup screen is displayed for about 5 seconds.
- 2 Select the language you want for the display and the voice guidance.

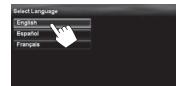

- You can also select the system language through the AV menu (<Settings> - <System> -<Language>, Image 75)
- **3** Display installation settings screen.

۲

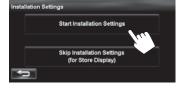

 If you select [Skip Installation Settings (for Store Display)], the System starts in the store display mode.

You need to make the installation settings next time you turn on the power.

When you turn on the power, <Select</li>
 Language> appears. After selecting
 the language, the confirmation message
 appears. Press [Yes] so that the System starts
 initialization. When initialization is complete,
 <Select Language> (ESP Step 2 above) is
 displayed.

#### 4 Adjust the settings. Installation Settings State/Province District of Columbia Time Zone Eastern (UTC-05:00) DST Auto Off Reverse Signal Porality Battery GND

Camera Input

۲

ENGLISH

۲

| State/     | Select the State or Province where    |
|------------|---------------------------------------|
| Province   | you are now.                          |
| Time Zone* | Select your residential area for      |
|            | automatic clock adjustment by         |
|            | GPS signal.                           |
| DST*       | Select < Auto > if your residential   |
|            | area is subject to Daylight Saving    |
|            | Time.                                 |
| Reverse    | Select the reverse signal polarity    |
| Signal     | ( <battery> or <gnd>)</gnd></battery> |
| Polarity*  | according to the connection of        |
|            | your car.                             |
| Camera     | Select < <b>On</b> > when connecting  |
| Input*     | the rear view camera to the           |
|            | CAMERA IN jack.                       |

Off

\* You can also change these settings through the AV menu (<**Settings**>, **w** page 75).

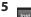

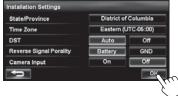

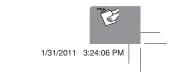

## **Basic operations**

#### Turning on the power

#### Turn on the ignition switch.

ENGLISH

- Startup screen appears for about 5 seconds.
- You can change the startup screen. (I page 75)
- When displaying the map screen for the first time after turning on the power, the screen below appears. Press [**OK**] to use the map screen.

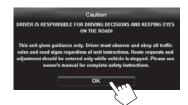

• The power is turned off when the ignition switch is turned off.

۲

# Messages about the status of GPS signal reception

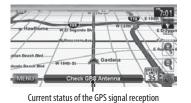

| "Check GPS<br>Antenna"    | Check the connection of the GPS antenna.                                                                                                    |
|---------------------------|----------------------------------------------------------------------------------------------------|
| "Acquiring<br>GPS Signal" | <ul> <li>Acquiring GPS signals. Wait until<br/>signal reception is completed.</li> <li>GPS signals cannot be received. Move<br/>to the place where the System receives<br/>the GPS signals.</li> </ul> |

#### Turning off/on the screen

۲

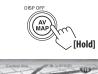

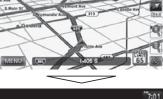

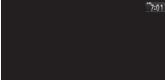

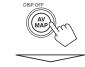

The screen is turned on.

 You can erase the clock display while the screen is turned off. (<Clock on Video/Screen-Off>, PSP page 74)

10

۲

EN\_KW-NT30\_50[J].indb 10

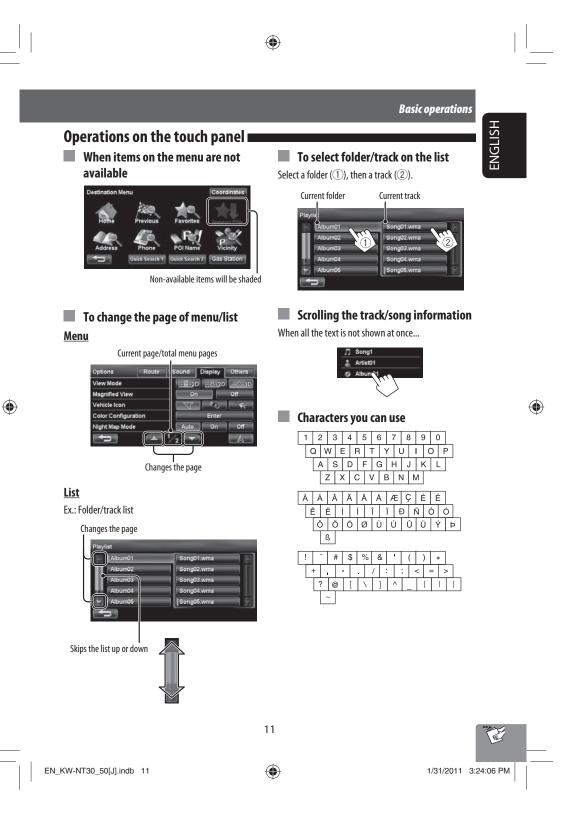

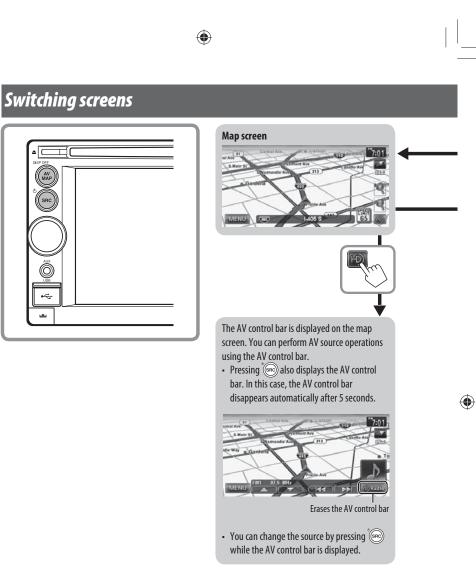

While driving at a speed greater than 6 mi (10 km/h), some screens on the navigation menus are not available.

- Press [ ] to return to the previous screen.
- **On navigation screens only**: press [**IIIA**] to display the current position on the map.
- On <Settings> on <AV Menu> only: press [III] to display the current source screen.

12

ENGLISH

۲

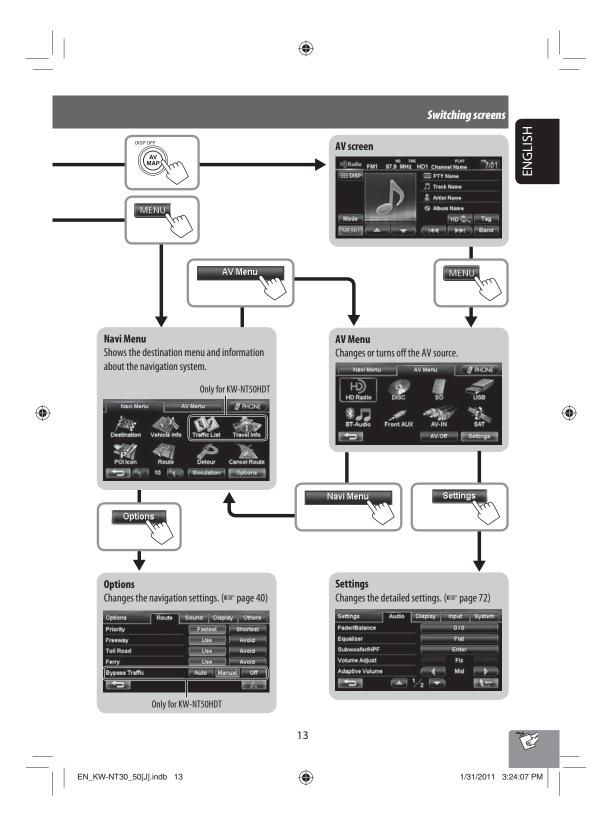

## **Navigation System**

# **ENGLISH**

۲

## Safety instructions/information for the Navigation System

۲

#### **SAFETY INSTRUCTIONS**

Use of the Navigation System is only permitted if the traffic conditions are suitable and you are absolutely sure that no risk, obstruction or inconvenience will be incurred to you, your passengers or other road users. The requirements of the Road Traffic Regulations must always be followed. **The destination must not be entered while driving the car.** 

The Navigation System serves solely as an aid to navigation. It never releases the drivers from their duties to drive carefully and to make own judgement in road traffic. Inaccurate or incorrect instructions may happen to be given due to changing traffic conditions. The actual road signs and traffic regulations must therefore always be observed. In particular, the Navigation System cannot be used as an aid to orientation when visibility is poor.

This Navigation System must only be used for its intended purpose. The volume of the car radio/ Navigation System must be adjusted so that external noise is still audible.

Navigation guidance is performed, based on the database, therefore, it may not be applicable to the current situation because of changes in traffic conditions (e.g. changes in tollroads, principal roads, one-way traffic, or other traffic regulations). In this case, observe the current traffic signs or regulations.

 Traffic signs should be observed carefully while driving using the Navigation System. Navigation System is only an aid. Driver must always decide whether or not to heed the information provided.
 JVC does not accept liability for erroneous data provided by the Navigation System.

- Traffic guidance is restricted to passenger vehicles only. Special driving recommendations and regulations for other vehicles (e.g. commercial vehicles) are not included.
- Do not operate the unit while driving.

#### **Terms of licence**

You are granted a non-exclusive licence to use the database for your personal purposes. The present licence does not authorise the granting of sublicenses. Use of the data is only permitted in this specific JVC system. It is forbidden to extract or make further use of significant parts of the database content, or to duplicate, modify, adapt, translate, analyse, decompile or reverse-engineer any part thereof.

#### WARNING:

Map content, including names and appearance of streets and bridges, POI information, etc. may be inaccurate. If the traffic rules displayed by the unit are different from the actual traffic rules, obey the actual traffic rules. Road traffic regulations always take priority when a vehicle is being driven in traffic. Navigation System is only an aid. Errors may occur in individual data items/ entries. At all times, the driver must decide whether or not to heed the information provided. JVC does not accept liability for erroneous data provided by the Navigation System.

© 2009 NAVTEQ All rights reserved.

#### Information/icons on the map

- The information on the map (such as street name, the POI information, and speed limit) may not be always displayed (for example, if the System does not have the information of the position).
- Home ( ) and favorite point ( ) icons are displayed after home/favorite points are registered.
- POI icons are displayed on the map depending on the <POI icon> setting (re@ page 15) and the map scale is between 80 ft (25 m) and 800 ft (250 m).
- The following icons are displayed when the map scale is between 80 ft (25 m) and 0.6 mi (1 km):
- Airport icon in the travel category
- Golf course icon in the leisure category
   Gas station icons
- POI icons may not be displayed correctly when the System displays the wide area of map. In this case, zoom in the map to display the detailed map.

 $( \bullet )$ 

1/31/2011 3:24:08 PM

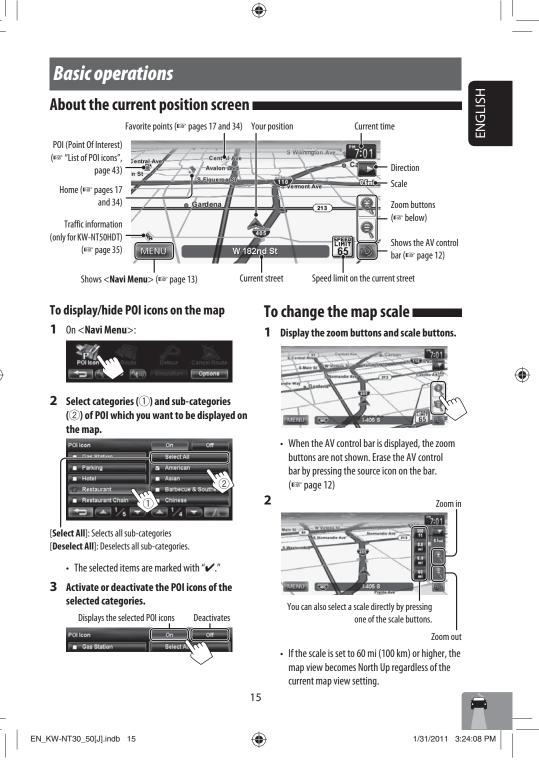

#### **Basic operations**

To scroll the map

ENGLISH

۲

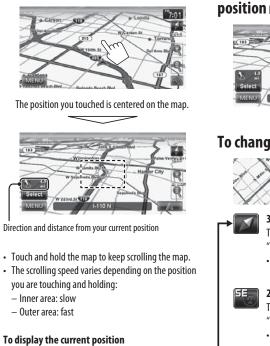

۲

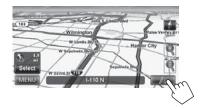

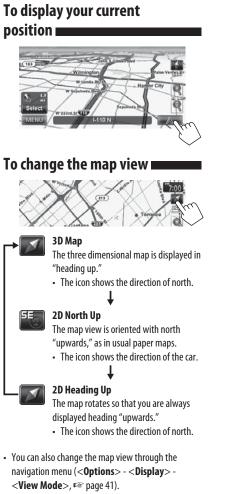

۲

## Registering your home/favorite points

You can register one point as your home or 100 favorite points.

- **1** Scroll the map to select the position you want to select as a destination.
  - To search the destination using < **Destination Menu**>, IS pages 19 to 27.

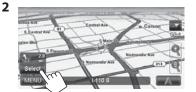

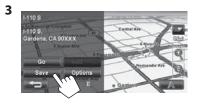

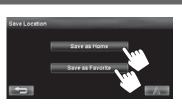

#### [Save as Home]:

The selected position is saved as home and the home is marked with 💎 icon on the map.

• When the home is already registered, you are asked if you want to replace the old home. Press [**Yes**] to replace, or press [**No**] to cancel.

#### [Save as Favorite]:

The selected position is saved as a favorite point and the favorite point is marked with icon on the map.

• To edit the registration, 🖙 page 34.

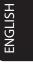

۲

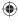

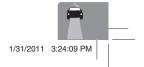

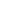

۲

4

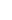

## Setting a destination by scrolling

the map
Scroll the map to select the position you want to select as a destination. (For page 16)

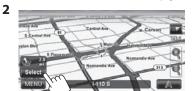

- If there are several POIs on the selected position, select one from the list.
- The list appears only when <**POI Icon**> is set to <**On**>. (INST page 15)

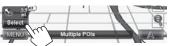

#### About the search result screen 🖿

۲

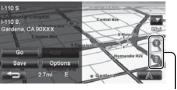

Zoom buttons

۲

- You can change the map scale by pressing the zoom buttons.
- You can display the map of selected area on whole screen by touching the map part once. (If you press more than once, the map scrolls.) To display the information screen again, press [Select].

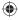

ENGLISH

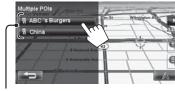

POIs

**3** The search result is displayed.

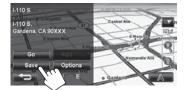

Guidance starts.

- To cancel guidance, 🖙 page 29.
- To set the selected position as via point, I page 28.
- To change route options, ISP page 29.
- For details about the search result screen, so right.

Searching for a place

# Setting a destination using the <De

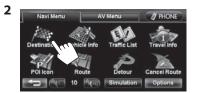

**3** Select a method to search for a destination.

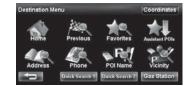

| estination        | n Menu>                                                                                                    | GLISH |
|-------------------|----------------------------------------------------------------------------------------------------|-------|
| Home*             | Goes to your home.<br>• To register your home, ☞ page 17.                                                                                                    | EN    |
| Previous*         | Searches from the history of previous<br>destinations and via points.<br>• You can select a place from the last<br>50 destinations and via points.<br>• To delete the history, FSP page 39.       |       |
| Favorites*        | <ul> <li>Searches from your favorite points.</li> <li>To register your favorite points,</li> <li>Iso page 17.</li> <li>To edit the information about the favorite points, Iso page 34.</li> </ul> |       |
| Assistant<br>POIs | Searches from the list of POIs (Point Of<br>Interest) saved on the SD card using<br>Street Director Assistant. (INST page 25)                                                                     |       |
| Address           | Searches by an address. (🖙 page 21)                                                                                                    |       |
| Phone             | Searches by a telephone number.<br>(☞ page 22)                                                                                                    |       |
| POI Name          | Searches from the database of POI.<br>(I™ page 23)                                                                                                    |       |
| Vicinity          | Searches for POIs (Point Of Interest)<br>around your current position, the<br>position selected on the map, the<br>destination, or the route you are taking.<br>(ESP page 24)                     |       |
| Coordinates       | Searches by coordinates of the destination. (🖙 page 25)                                                                                                    |       |
| Quick<br>Search   | Searches for POIs of a registered<br>category — [Quick Search 1]/[Quick<br>Search 2]/[Gas Station] (Initial). (INST)<br>page 26)                                                                  |       |

\* Selectable only when at least one place is registered.

 When searching from the Destination Menu, results are always displayed using the 2D North up map view regardless of the current map view setting. (ESP page 16)

19

۲

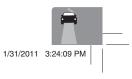

۲

ENGLISH

#### About search screens and input screens

Read through the following instructions for using search screens and input screens before using **<Destination Menu**>.

۲

#### To enter names, addresses, or numbers

- Number of matches
- When there are more than 100 matches, "100+" is displayed and only first 100 matches are displayed.

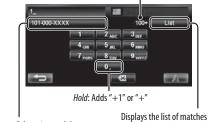

Selects 1st candidate

(IS "List of matches" on the right)

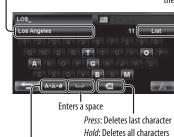

#### Displays other keyboards

- For available characters, 🖙 page 11.
- Buttons vary depending on the input item.
- Non-available items will be shaded on the menu screen.
- For some input screens, available characters are automatically narrowed down as the System searches its database for matches.
- Lower cases are not available.

EN\_KW-NT30\_50[J].indb 20

#### State/Province selecting screen

You can change the State/Province if the selecting button appears on the screen.

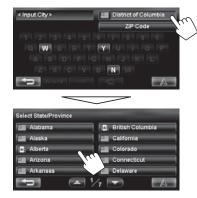

#### List of matches

When you press [List] on the input screen, the list of matches appears. Select desired item from the list.

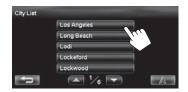

 When the number of matches is 5 or less, the list of matches automatically appears.

۲

1/31/2011 3:24:10 PM

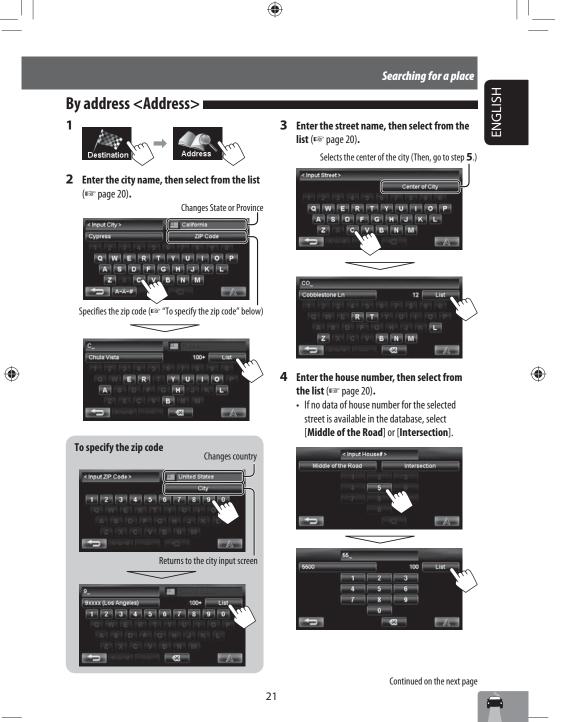

EN\_KW-NT30\_50[J].indb 21

۲

1/31/2011 3:24:10 PM

ENGLISH

| To select the center of<br>on the street                                                                                                    |        |                                                          |
|----------------------------------------------------------------------------------------------------|--------|----------------------------------------------------------|
|                                                                                                    |        | fies the crossing street to<br>ntersection on the street |
| < Input H                                                                                                    | ouse#> |                                                          |
| Middle of the Road                                                                                                    |        | Intersection                                             |
| included in the second second s | 2      | <u> </u>                                                 |
| 41.4                                                                                                    | 5      | 0                                                        |
|                                                                                                    |        | 9                                                        |
|                                                                                                    |        | and a second                                             |
|                                                                                                    |        | 3   A                                                    |
| Selects the center of the s                                                                                                    | treet  |                                                          |

| 5 | JVC                                      |
|---|------------------------------------------|
|   | 6566 Corporate Ave,<br>Cypress, CA 90630 |
|   | 012.345-6789                             |
|   | Edit ptions                              |

۲

#### • To cancel guidance, 🖙 page 29.

Guidance starts.

- To set the selected position as via point, PSP page 28.
- To change route options, 🖙 page 29.
- For details about the search result screen,

🖙 page 18.

By telephone number

۲

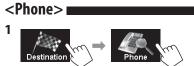

2 Enter the telephone number, then select from the list (ESP page 20).

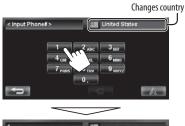

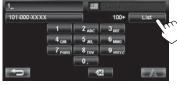

#### The search result is displayed.

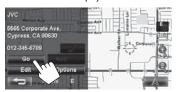

Guidance starts.

- To cancel guidance, 🖙 page 29.
- To set the selected position as via point, FSP page 28.
- To change route options, ISP page 29.
- For details about the search result screen,

🖙 page 18.

22

1/31/2011 3:24:11 PM

ENGLISH

۲

From the list of POI <POI Name>

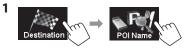

2 Enter the POI name, then select from the list (LSS page 20).

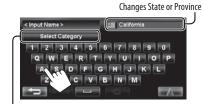

Specifies the category and sub-category (1237 "To specify the category and sub-category" below)

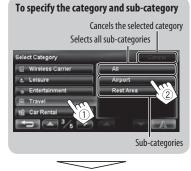

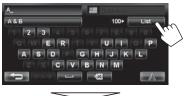

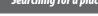

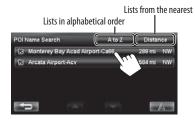

The System displays up to 100 POIs. When searching from a large number of items, it may take some time for the search results to be displayed.

#### The search result is displayed.

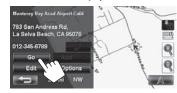

Guidance starts.

- To cancel guidance, ISS page 29.
- To set the selected position as via point, I page 28.
- To change route options, ISS page 29.
- For details about the search result screen,

🖙 page 18.

23

۲

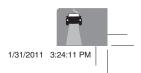

۲

EN\_KW-NT30\_50[J].indb 23

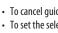

ENGLISH

۲

#### POI near a place/route <Vicinity>

۲

The System has a huge database of POIs (Point Of Interest), such as restaurants, gas stations, hospitals, etc.

You can search for a POI around the place where you are now. While guided, you can also search for a POI near the destination or along the route.

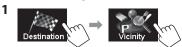

#### 2 Select the area to search.

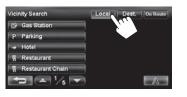

Within 12.5 mi (20 km) of your Local current position or the position selected on the map. If no POI is found in this area, the System expands the area to search. Within 12.5 mi (20 km) of the Dest. destination. If no POI is found in this area, the System expands the area to search. **On Route** • On freeway: 180 mi (300 km) along the route you are taking. Others: 15 mi (25 km) along the route you are taking.

3 Select a category (①), then a sub-category (②) for the POI.

Selects all sub-categories

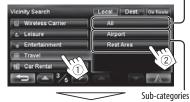

"Searching..."

#### 4 Select a POI from the list.

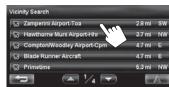

• The System displays up to 50 POIs.

#### The search result is displayed.

| Zamperini Airport-Toa             |                                 |
|-----------------------------------|---------------------------------|
| Airport Dr,<br>Torrance, CA 90503 |                                 |
| 012-345-6789                      | Contraction of the local sector |
| Go<br>Edit Options                |                                 |
| SW                                | Coman D                         |

#### Guidance starts.

- To cancel guidance, 🖙 page 29.
- To set the selected position as via point, I page 28.
- To change route options, 🖙 page 29.
- For details about the search result screen, I page 18.

24

۲

ENGLISH

#### From the list of POIs imported by yourself <Assistant POIs>

#### **Importing POI information on Google Maps**

You can import POI information on Google Maps through an SD card.

For details about Street Director Assistant, visit < http:// www.jvc.co.jp/english/car/> (English website only).

· When the SD card is ejected, the imported POI cannot be used.

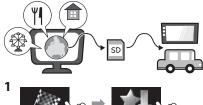

2

Lists from the nearest Lists in alphabetical order

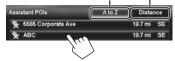

#### The search result is displayed.

| 5565 Corporate Ave  |            | ERE-LE     |
|---------------------|------------|------------|
| 5565 Corporate Ave, | CRABON-AVE | File man   |
| Cypress, CA 90630   | Cambos Ave | 2 3 H- Cat |
|                     |            | Corporall  |
| Go                  |            | - man      |
| Save                |            |            |
|                     | 51         |            |
| E IN AND            |            | 1.13       |

Guidance starts.

- To cancel guidance, 🖙 page 29.
- To set the selected position as via point, a page 28.
- To change route options, 🖙 page 29.
- For details about the search result screen, 🖙 page 18.

25

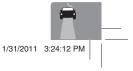

## By coordinates

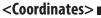

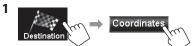

2 Enter the latitude and the longitude.

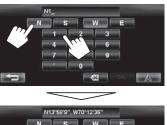

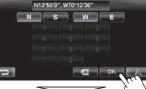

The search result is displayed.

| JVC                                      |  |
|------------------------------------------|--|
| 5565 Corporate Ave,<br>Cypress, CA 90630 |  |
| 012-345-6789                             |  |
| Go<br>Edit Options                       |  |
|                                          |  |

Guidance starts.

۲

- To cancel guidance, 🖙 page 29.
- To set the selected position as via point, PSP page 28.
- To change route options, 🖙 page 29.
- · For details about the search result screen, 🖙 page 18.

EN\_KW-NT30\_50[J].indb 25

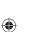

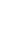

- ۲

#### Quick Search

ENGLISH

You have three [Quick Search] buttons in

<Destination Menu>. You can assign a POI category to each button. When you press one of the buttons, the System searches for a POI of the registered category.

۲

• [Gas Station] is registered to one of the three buttons when shipped from the factory. You can also change the registered category of this button.

#### To register a category to the buttons

1 Select one of the [Quick Search] buttons to register the category.

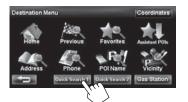

Select a category (1), then a sub-category (2) of the POI.

Selects all sub-categories

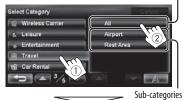

The search for the selected category starts to register it to the [**Quick Search**] button.

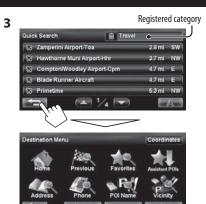

- 4 Repeat steps 1 to 3 until three categories are registered. The selected category (or sub-category) name is
- The selected category is registered to the [Quick Search] button even if you cancel the searching before the search is completed.

assigned to the button.

26

۲

۲

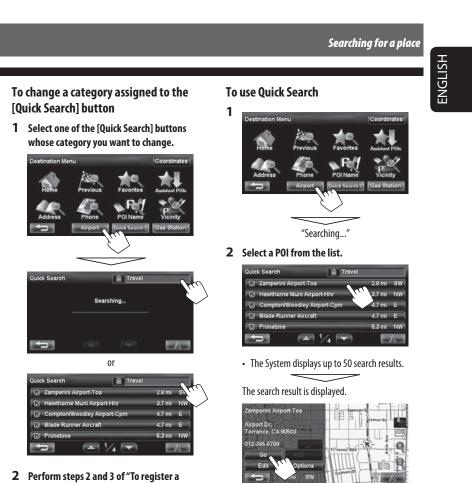

۲

۲

category to the buttons" (I page 26).

Guidance starts.

- To cancel guidance, 🖙 page 29.
- To set the selected position as via point, 🖙 page 28.
- To change route options, 🖙 page 29.
- For details about the search result screen, 🖙 page 18.

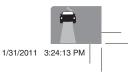

۲

۲

## How you are guided

#### Starting guidance to the destination or via point

- 1 Select a destination or via point. (IRSP pages 18 to 27)
- 2 To set as destination

ENGLISH

| 5565 Corporate Ave, | Cration A |   |  |
|---------------------|-----------|---|--|
| Cypress, CA 90630   |           | 1 |  |
| 012-345-6789        |           |   |  |
| Go                  |           |   |  |
| Edit                | tions     | - |  |

#### To change the destination

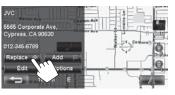

The System starts calculating the route to the selected destination, and guidance starts.

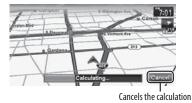

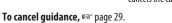

۲

#### <u>To set as via point</u>

You can add the via points only after selecting your destination.

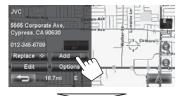

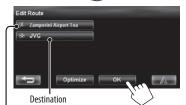

Via point

- You can select up to four via points.
- For editing your route, 🖙 page 32.

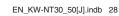

۲

28

1/31/2011 3:24:14 PM

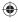

How you are guided

ENGLISH

۲

Changing route options

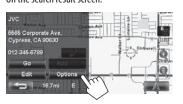

2 Set options.

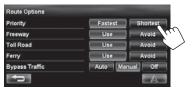

Priority Select the priority for route calculation ([Fastest]: fastest route/[Shortest]: shortest route). Freeway Select whether to use ([**Use**]) or Toll Road avoid ([Avoid]) these types of options to go to the destination. Ferry **Bypass Traffic** Select the route calculation (Only for KWmethod with traffic information. NT50HDT) (🖙 page 35)

- You can also change these settings through the navigation menu (<**Options**> - <**Route**>, rs page 40).
- The settings are effective next time the System calculates a route.

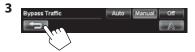

EN\_KW-NT30\_50[J].indb 29

## Adjusting the volume of the voice guidance

A confirmation message appears.

14

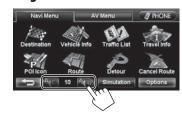

- About the adjustable volume range, ISP page 73 (<Amplifier Gain>).
- You can also adjust the volume through the navigation menu (<Guidance Volume>, INGT page 40).

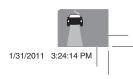

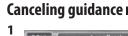

2

29

۲

۲

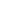

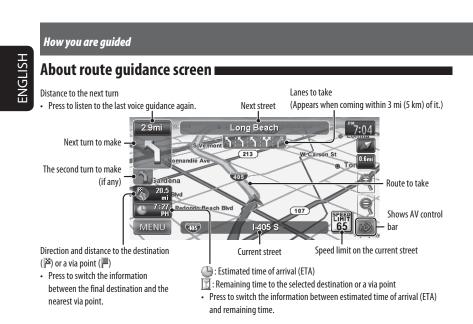

۲

#### Guidance at turns

۲

When you approach a turn, the System guides you with voice guidance and indications on the screen.

• Guidance voice comes out only through the front speakers (and the F OUT jacks on the rear).

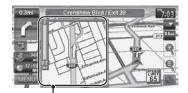

Magnified map

 You can select whether or not to display the magnified map through the navigation menu (<**Options**> 

 To remove the magnified map, touch the map part on the right side of the screen.

What if I miss a turn? Don't worry. The System calculates a new route quickly.

• When you reach the area approximately within 120 ft (40 m) around the destination/via point, the Navigation System considers you to have reached your destination/via point.

۲

1/31/2011 3:24:14 PM

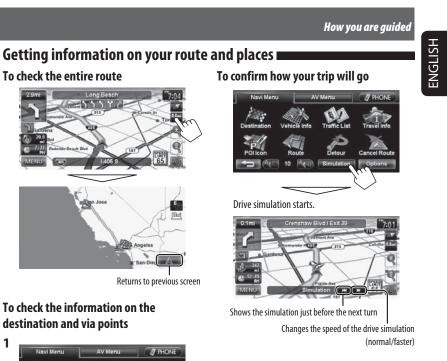

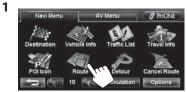

2 Select a desired point to check its detailed information.

| Route                   | Detail Edit                                                |  |
|-------------------------|------------------------------------------------------------|--|
| I ABC                   | 6565 Corporate Ave,<br>Cypress, CA 90630                   |  |
| 2 Zamperini Airport-Toa |                                                            |  |
| * JVC                   | 012-345-6789                                               |  |
|                         | Distance Left : 711mi<br>Time Left : 12:05<br>ETA : 7:05AM |  |
| ←                       |                                                            |  |

EN\_KW-NT30\_50[J].indb 31

#### To cancel the simulation and resume guidance

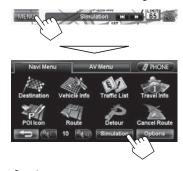

A confirmation message appears.

31

۲

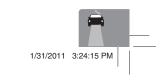

۲

## Arranging your route

ENGLISH

۲

#### Changing the sequence of the destination/via points

• Highways are always used to calculate the route if distance to a destination exceeds a certain distance.

 If the destination cannot be reached without using highways, ferries, or toll roads, they are used to calculate the route without respect to the <**Route**> settings. (Image page 40)

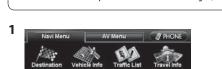

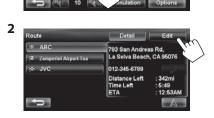

## 3 Change the sequence of the destination/via points.

To optimize the sequence

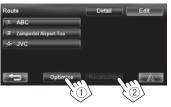

To rearrange the sequence manually

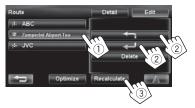

[I]: Moves up the order of selected point.[I]: Moves down the order of selected point.

• Repeat ① and ② to move other via points before pressing [**Recalculate**].

The System starts calculating the new route, and guidance starts.

#### To delete a via point

Press [Delete] after to delete, then pres (2)

Press [Delete] after selecting the item you want to delete, then press [Recalculate].

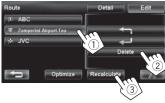

32

۲

۲

EN\_KW-NT30\_50[J].indb 32

## Arranging your route

ENGLISH

۲

## **Avoiding a congestion**

#### ahead

If you realize a congestion exists ahead...

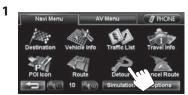

#### 2 Select the distance to avoid.

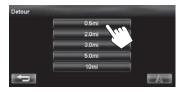

### ۲

- A detour is calculated, and guidance starts.
- A detour may not be calculated depending on the route.

Adjusting the vehicle position

If you find your current position is displayed on a wrong place on the map, use this setting to correct your position.

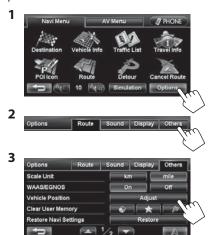

4 Move the cursor to the position where you want to set as current position.

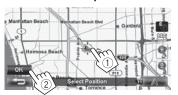

5 Adjust the direction.

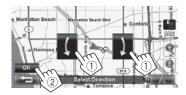

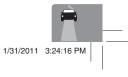

۲

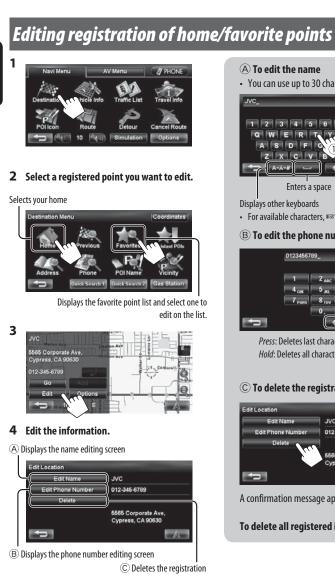

۲

ENGLISH

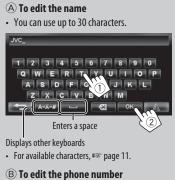

## 0123456789\_ 2 ADC 3 D Press: Deletes last character

Hold: Deletes all characters

#### © To delete the registration

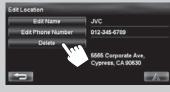

A confirmation message appears.

| To delete all registered it | ems, 🖙 page 🗄 | 39. |
|-----------------------------|---------------|-----|
|-----------------------------|---------------|-----|

34

۲

۲

## Using information service (Only for KW-NT50HDT)

This function is available on KW-NT50HDT only, not equipped with on KW-NT30HD.

2

۲

# ENGLISH

۲

Using the traffic information service (Total Traffic HD NET WORK Service)

As the traffic information is transmitted by radio stations, JVC cannot assume responsibility for the completeness or accuracy of the information.

#### Traffic information on the map

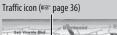

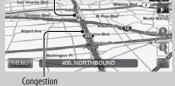

.

 Traffic icons are displayed on the map when its scale is between 80 ft (25 m) and 1.5 mi (2.5 km) with

 <li

## How traffic information is reflected in navigation

The traffic information is reflected in navigation differently according to **<Bypass Traffic>** setting.

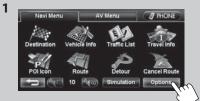

EN\_KW-NT30\_50[J].indb 35

Options Route Sound Display Others
Priority
Feeway
Use Avoid
Ferry
Use Avoid
Use Avoid
Ferry
Use Avoid
Bypass Traffic Auto Manuar Off
Auto The System automatically calculates
a new route when you approach a
traffic event.

 traffic event.

 Manual
 Operating buttons appear on the screen when you approach a traffic event. Recalculate the route manually. (EST below)

 Off
 The System does not take traffic information into account.

 It may not avoid a congestion even if <**Auto**> is selected.

#### When < Manual > is selected...

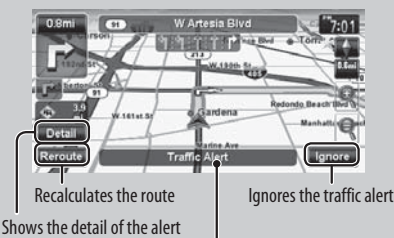

Appears when you approach a traffic event on your route

• The traffic alert indication disappears while you are checking due to a change of traffic conditions. The traffic alert indication also disappears if you do not confirm the rerouting in one minute.

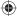

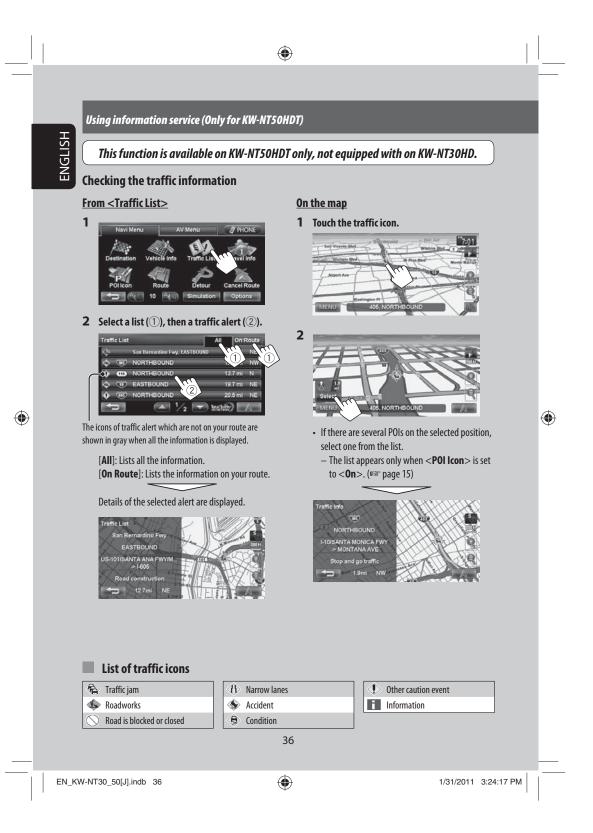

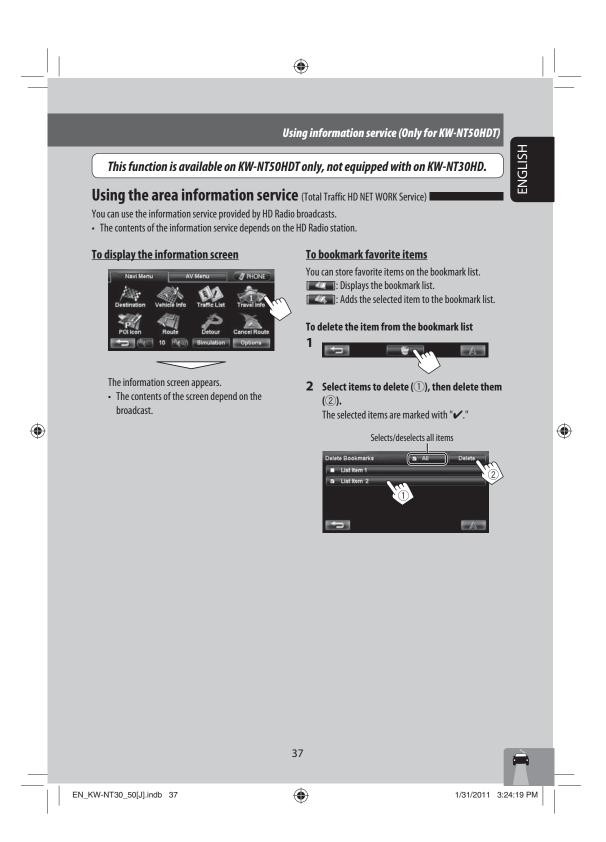

#### Checking the information of the navigation system

ENGLISH

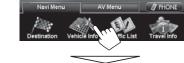

<u>GPS</u>

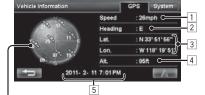

Satellites

 $\mathcal{T}_{\mathcal{T}}$  (Green): Receiving the GPS signals and used for the positioning.

(Yellow): Receiving the GPS signals.
 (Gray): Not receiving the GPS signals.

۲

#### 1 Current speed\*1

- Direction of the car\*1
   Letitude and lengitude of your surrout particular
- 3 Latitude and longitude of your current position\*1
   4 Altitude of your current position\*1
- 5 Date/Local time
- When the System cannot receive the GPS signals, the value of each item above are shown as "- -."

#### <u>System</u>

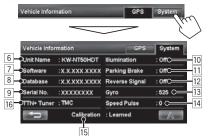

- 6 Name of the unit
- 7 Version of the software

- 8 Version of the map database
- 9 Serial number
- 10 Connection status of the illumination control lead <**On**>: The illumination signal is detected.
- Connection status of the parking brake lead
   <0n>: The parking brake is engaged.
- 12 Connection status of the reverse gear signal lead <**On**>: Reverse gear signal is detected.
  - If the rear view screen is displayed when shifting the gear to the reverse (R) position, the reverse gear signal is detected (<**On**>).
- 13 Status of the gyroscope
- 14 Speed pulse rate
- 15 Status of calibration\*2\*3
  - <Processing>: The current position cannot be determined without data from GPS satellites.
    <Learning>: The current position can be determined even when the System cannot receive data from GPS satellites.
    <Learned>: The current position can be determined accurately even when the System
- cannot receive data from GPS satellites. 16 Information service being received (Traffic or Area information; only for KW-NT50HDT)
- \*1 These information may not be shown correctly when the reception of GPS signals is poor.
- \*2 The calibration does not function without the connection of GPS antenna and the speed signal lead. For the connection, I ≈ Installation/Connection Manual (separate volume).
- \*3 Driving under various conditions completes the calibration faster. If <**Processing**> remains on the screen for long period, check the connection of the GPS antenna and the speed signal lead.

38

۲

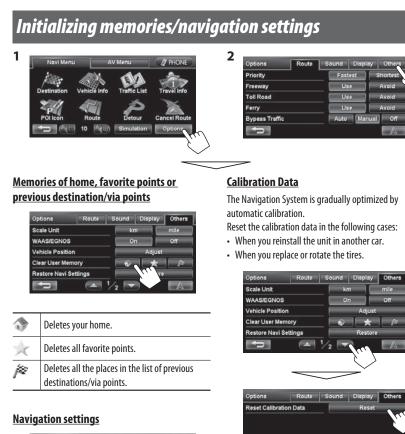

۲

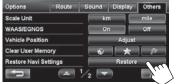

The initial settings of the navigation menu are restored.

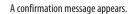

A 2/2

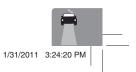

ENGLISH

۲

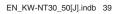

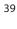

#### Navigation menu items N

| LISH | Navi Me      |
|------|--------------|
| ğ    | Navi Me      |
| Ш    | , the second |

Route

Sound

۲

| Navi Menu—Options |                      |              | Switches the category by pressing the corresponding ta |       |       |         |          |
|-------------------|----------------------|--------------|--------------------------------------------------------|-------|-------|---------|----------|
| Navi Menu         | AV Menu              | 7 PHONE      | Options                                                | Route | Sound | Display | Others   |
| tra A             | AA 10                | <u>.</u>     | Priority                                               |       | Fas   | test    | Shortest |
|                   |                      |              | Freeway                                                |       | U     | se      | Avoid    |
| stination Vehic   | le Info Traffic List | Travel Info  | Toll Road                                              |       | U     | se -    | Avoid    |
|                   |                      |              | Ferry                                                  |       | U     | se (    | Avoid    |
| Ollcon Ro         | ute Detour           | Cancel Route | Bypass Traffic                                         |       | Auto  | Manu    | al Off   |
| D (Arr) 10        | (1) Simulation       | Options      |                                                        |       |       |         |          |
|                   |                      | - Sur l      |                                                        |       |       |         |          |

|                                         | $\checkmark$                                                                                                    |
|-----------------------------------------|----------------------------------------------------------------------------------------------------|
| Menu items                              | Selectable settings Initial: Underlined                                                                                                    |
| Priority                                | <b>Fastest</b> , <b>Shortest</b> (I™ page 29)                                                                                                    |
| Freeway/ Toll Road/ Ferry               | <u>Use</u> , Avoid (¤≋ page 29)                                                                                                    |
| Bypass Traffic<br>(Only for KW-NT50HDT) | Auto, <u>Manual</u> , Off (🖙 page 35)                                                                                                    |
| Attention tone*                         | Select the type of attention tone, coming out before the voice guidance by pressing [◀] or [►].<br>Off, <u>Normal</u> , Prompt, A.I.                                                                                                    |
| Guidance Volume*                        | Adjust the volume of the voice guidance. (The adjustment does not affect the audio volume.)<br><b>0</b> to <b>20</b> ; Initial <u>10</u>                                                                                                    |
| Output*                                 | Select the guidance output channel (for front channel only). (This setting does not affect the output balance (Fader setting) of AV source.) <b>L ch.</b> , <b>L+R ch.</b> , <b>R ch.</b>                                                                                                    |
| Music Mix                               | You can turn down the volume of the AV source while voice guidance is<br>produced.<br>Muting: The AV source sound does not come out.<br><u>Att.</u> : The AV source sound is lowered.<br>Normal: The AV source sound is not affected.                                                                                                    |
| Speed Alert                             | The System sounds an alarm when you surpass the speed limit of the current road by the set value. Press [+] or [-] to select the value. The unit ("km/h" or "mph") follows the < <b>Scale unit</b> > setting. (ESP page 41)<br>Off, <b>3mph (5km/h), 6mph (10km/h), <u>10mph (15 km/h),</u><br/><b>15mph (25km/h), 20mph (35km/h)</b></b>                                                                                                    |
| POI Alert                               | <ul> <li>Alert sounds when you approach within 0.2 mi (300 m) of a POI of the selected category. (You can select any categories from the following; Gas Station, Parking, Car Rental and Car Dealer &amp; Service.)</li> <li>To select categories for POI alert, press [Edit], then select categories and sub-categories (the selected items are marked with "✓"). To activate POI alert for selected categories, press [On]. To deactivate it, press [Off].</li> </ul> |

\* When adjusting these items, test tone is produced.

40

1/31/2011 3:24:20 PM

Navigation menu items

|               |                                       |                                                                                                    | vavigation menu item                                 |
|---------------|---------------------------------------|----------------------------------------------------------------------------------------------------|------------------------------------------------------|
|               | Menu items                            | Selectable settings                                                                                                    | Initial: Underlined                                  |
|               | View Mode                             | 🚬 20, 🔜 20, 🥂 30 (🖙 page 16)                                                                                                    |                                                      |
|               | Magnified View<br>(☞ page 30)         | On: A magnified map is displayed when approachin<br>Off: No magnified map is displayed.                                                                                                    | ng the next turn.                                    |
|               | Vehicle Icon                          | <b>T</b> , <b>W</b> , <b>W</b>                                                                                                    |                                                      |
|               | Color Configuration                   | Change the color of the map and the route you take<br>time. Press [ <b>Enter</b> ] to display the adjustment scree<br>following settings:<br>• <b>Day Map Color/Night Map Color</b> : <u>Normal</u> , So<br>• <b>Day Route Color/Night Route Color</b> : Select fro<br>To switch between the day color setting and night col                                                                                                    | en, then change the <b>ft, Vivid</b><br>om 3 colors. |
| Display       | Night Map Mode                        | Auto: Switches to the night screen when you turn of The illumination control lead connection need Installation/Connection Manual)<br>On: Activates night screen.<br>Off: Deactivates night screen.                                                                                                    |                                                      |
|               | Current Street Name                   | Select whether to show or hide the current street n<br>Show, Hide (ISP page 15)                                                                                                    | ame on the map.                                      |
|               | Speed Limit Sign                      | Select whether to show or hide the speed limit icon<br><b>Show</b> , <b>Hide</b> (I provide the speed limit icon                                                                                                    | n on the map.                                        |
|               | One Way                               | Select whether to show or hide the information of a <b><u>Show</u></b> , <b>Hide</b>                                                                                                    | one way road on the map.                             |
|               | Traffic Icon<br>(Only for KW-NT50HDT) | Select whether to show or hide the traffic icon on the select whether to show or hide the traffic icon on the select the select select the select select sel | he map.                                              |
|               | Scale unit                            | <ul> <li>Select the measuring units for distance.</li> <li>The unit setting you find at your first access to th<br/>on your State/Province selection in the initial set<br/>km, mile</li> </ul>                                                                                                    |                                                      |
| <b>Others</b> | WAAS/EGNOS                            | <ul> <li>Select whether to use WAAS and EGNOS to increase positioning.</li> <li>For some areas or conditions, the position accura even if &lt;<b>0</b>n&gt; is selected. In this case, select &lt;<b>0</b>t <u><b>0</b>n</u>, <b>0ff</b></li> </ul>                                                                                                    | cy may not be improved                               |
|               | Vehicle Position                      | I™ page 33                                                                                                    |                                                      |
|               | Clear User Memory                     | r∞ page 39                                                                                                    |                                                      |
|               | Restore Navi Settings                 | ¤≊ page 39                                                                                                    |                                                      |
|               | <b>Reset Calibration Data</b>         | ¤≊ page 39                                                                                                    |                                                      |

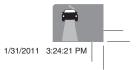

EN\_KW-NT30\_50[J].indb 41

#### Additional information

#### How you are guided

ENGLISH

• If GPS signal reception is poor, navigation guidance may not be correct.

#### • The System may not receive GPS signals in the

- following places... - in a tunnel or parking lot in a building
- under an overhead road
- in a place surrounded by high buildings or by closely standing trees
- Make sure to connect reverse signal lead (IST Installation/Connection Manual); otherwise, your current position may not be displayed correctly.
- The position of your car may not be detected correctly in the following cases...
- when driving on a road close to the other one (e.g. a highway and ordinary road running in parallel)
- when turning at an almost straight fork in the road
- when driving on a gridiron road
- after taking a ferry, etc.
- when driving on a steep mountain road
- when driving on a spiral road
- when turning left or right after running on a long straight road
- engine
- unit
- tires
- private lands or parking lots)
- parking lots

- intentionally
- when driving on a road constructed recently

- The route calculated by the System is one of the possible routes to your destination. The route is not always the most appropriate one.
- If no-exit roads (only entering the rotary from the roads is allowed) exist on the rotary, the no-exit roads can neither be shown in the route guidance on the display nor counted in the route guidance voice message.
- The following phenomena may occur even if the System is working correctly...
  - It may guide to a closed road or to a route requiring U-turn.
- It may not guide to your destination if there is only a narrow road or no road to your destination.
- It may show a different road name.
- It may not ask you to turn at a junction even if you need to.
- It may give guidance different from the actual road conditions.
- It may give incorrect distance information.

EN\_KW-NT30\_50[J].indb 42

- when driving in a zigzag line on a broad road - when starting your car shortly after starting the

- when driving for the first time after installing the
- when changing tires or attaching chains on the
- when tire slip occurs continuously and frequently
- after driving on areas other than a road (e.g.
- after driving in underground or tower type
- after rotating your car on a turntable
- after frequent stops and starts in a congestion
- when the accuracy of GPS is deteriorated

۲

۲

- 1/31/2011 3:24:21 PM

42

 $( \bullet )$ 

|         | List  | of POI icons      |
|---------|-------|-------------------|
|         | Gas S | tation            |
| P       | Parki | ng                |
|         | P+R   | Park & Ride       |
|         | P     | Parking Garage    |
| ٢       | Hote  | l                 |
| ΨI      | Resta | urant             |
| - WI    | Resta | urant Chain       |
| $\odot$ | Desse | erts & Cafe       |
| F       | Shop  | ping              |
|         | E     | Book Store        |
|         | F     | Convenience store |
|         | ନ୍ଦ   | Fashion           |
|         | Ê     | Flower & Jewelry  |
|         | d     | Furniture         |
|         | 97    | Hair & Beauty     |
|         | 5     | Home Improvement  |
|         | 97    | Music & Video     |
|         | 1ø    | Office Supply     |
|         | F     | Shopping Mall     |
|         | ₽     | Sporting Goods    |
|         | F     | Supermarket       |
|         | 龠     | Toys              |
| F       | Depa  | rtment & Grocers  |

EN\_KW-NT30\_50[J].indb 43

| £        |                     | al store                                             |
|----------|---------------------|------------------------------------------------------|
|          |                     | Barnes & Noble Booksellers                           |
|          | æ                   | Bed Bath & Beyond                                    |
|          | 9                   | Big5                                                 |
|          | 97                  | Blockbuster Video                                    |
|          |                     | Borders                                              |
|          | ß                   | Crate & Barrel                                       |
|          | 97                  | Hollywood Video<br>Home Depot                        |
|          | 5                   | Home Depot                                           |
|          |                     | IKEA                                                 |
|          |                     | Lowe's                                               |
|          |                     | Movie Gallery                                        |
|          |                     | Office Depot                                         |
|          |                     | Office Max                                           |
|          |                     | Sports Authority                                     |
|          |                     | Staples                                              |
|          | 畠                   | Toys"r"us                                            |
|          | Elect               | ronics                                               |
| đ        | Wire                | ess Carrier                                          |
| 6        | Leisu               | re                                                   |
|          |                     | Amusement Park                                       |
|          | ÷.                  | Bowling Center                                       |
|          | ŧŧ                  | Camping Ground                                       |
|          | 5                   | Golf Course                                          |
|          | Ψ                   | Recreation Facility                                  |
|          |                     | Ski Resort                                           |
|          | ً⊡                  | Tourist Attraction                                   |
|          |                     |                                                      |
| 1        | <b>(i)</b>          | Travel Agency                                        |
|          | ( <b>i</b> )<br>{}) | Travel Agency<br>Zoo                                 |
| <b>R</b> | 8                   | Travel Agency<br>Zoo<br>tainment                     |
| <b>R</b> | Enter               | Zoo<br>tainment<br>Art Galleries                     |
| 8        | Enter               | Zoo<br>tainment                                      |
| 8        | Enter               | Zoo<br>tainment<br>Art Galleries<br>Casino<br>Museum |
|          | Enter               | Zoo<br>tainment<br>Art Galleries<br>Casino           |

43

۲

#### Travel 🔭 Airport 🛔 Rest Area 峰 Car Rental Car Dealer & Service The second second sec Auto Service shop Bank R Pharmacy Medical Medical Dentist Emergency Hospital/Polyclinic Medical Service Community City Hall Community Center Court House Exhibition Center Government Office Library Place of Worship Place of Worship Police & Fire Post Office School Service Service University & College

1/31/2011 3:24:21 PM

۲

Additional information

ENGLISH

۲

#### **AV Operations**

ENGLISH

۲

#### Common operations on AV screens

<AV Menu> screen

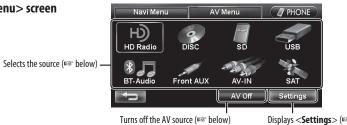

۲

Displays < Settings > (IST pages 72 to 75)

۲

#### Selecting the playback source

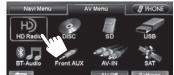

| 1            | AV Off Settings                                                                                               |
|--------------|----------------------------------------------------------------------------------------------------|
| HD<br>Radio  | Switches to the radio broadcast. (FSP pages 45 to 49)                                                         |
| DISC         | Plays a disc. (🖙 pages 50 to 56)                                                                              |
| SD           | Plays files on an SD card. (🖙 pages 57 and 58)                                                                |
| USB*         | Plays files on a USB device. (🖙 pages 57 and 58)                                                              |
| iPod*        | Plays an iPod/iPhone. (🖙 pages 59 to 65)                                                                      |
| BT<br>Audio  | Plays a Bluetooth audio player. (🖙 page 85)                                                                   |
| Front<br>AUX | Switches to an external component connected to the AUX input terminal on the monitor panel. (ESP page 69)     |
| AV-IN        | Switches to an external component connected<br>to VIDEO IN/LINE IN jacks on the rear panel.<br>(IFSP page 69) |

Switches to the satellite radio broadcast.

\* "iPod" is shown as the source instead of "USB" when an

The iheartradio icon is displayed when the unit is in

(🖙 pages 66 to 68)

iPod/iPhone is connected.

iheartradio mode.

- · Available sources depend on the external components you have connected, media you have attached and the **<Front Aux Input>**, **<AV** Input> or <Bluetooth Audio> settings you have made (respages 74 and 75).
- You can erase the clock display while a video source is played back (such as DVD, video from an external component, or iPod video). (<Clock on Video/ Screen-Off>, ISP page 74)

You can also change the source by pressing 🐨 repeatedly.

#### Turning off the AV source

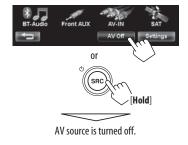

• To activate the AV function, press .

EN\_KW-NT30\_50[J].indb 44

SAT

۲

1/31/2011 3:24:22 PM

#### Listening to the HD Radio™ broadcast

#### What is HD Radio<sup>™</sup> broadcasting?

۲

HD Radio stations can deliver high-quality digital sound—AM digital will have FM-like sound quality (in stereo) and FM digital will have CD-like sound quality—with static-free and clear reception. Furthermore, stations can offer text and data, such as artist names, song titles, and Program Service Data (PSD).

۲

- HD Radio tuners can also tune in to conventional analog broadcasts.
- Many HD Radio stations offer more than one channel of programming. This service is called multicasting.
- By using PSD, you can easily purchase the songs at iTunes Store.
- To find HD Radio stations in your area, visit < http://www.hdradio.com/>.

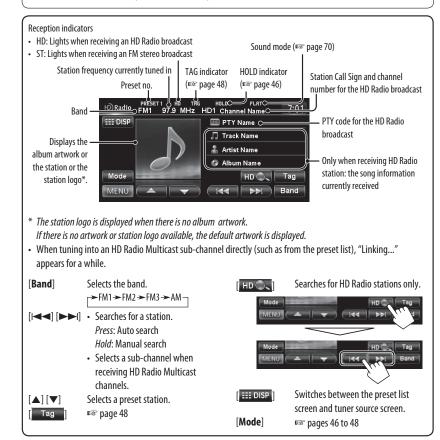

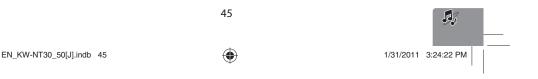

## english

#### Listening to the HD Radio™ broadcast

#### **Changing HD Radio reception**

mode

While receiving an HD Radio broadcast, you can change the reception mode — digital or analog.

• This setting cannot take effect for the conventional FM/AM stations.

# INRadio PESET1 No No PLAT "7:01 ITEL DISP INR INR INR INR Moder INR INR INR Moder INR INR INR Menul INR INR INR

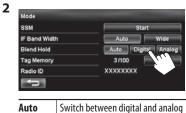

audio automatically.

• HOLD indicator lights.

• The setting automatically returns to **<Auto>** in the

- When you tune in to another broadcast.

Digital

Analog

following cases:

only.

• In the case when the radio station

forces the reception mode to digital, the HOLD indicator flashes.

Tuning to digital audio or analog audio

#### ۲

ENGLISH

#### Storing stations in memory

You can preset six channels for each band.

۲

#### <u>Automatic presetting—SSM (Strong-station</u> Sequential Memory)

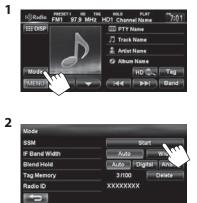

A confirmation message appears.

Local stations with the strongest signals are searched and stored automatically.

#### To stop searching, press [I◄◀] or [►►I].

 During SSM search, all stations including conventional stations are searched and stored for the selected band.

EN\_KW-NT30\_50[J].indb 46

46

۲

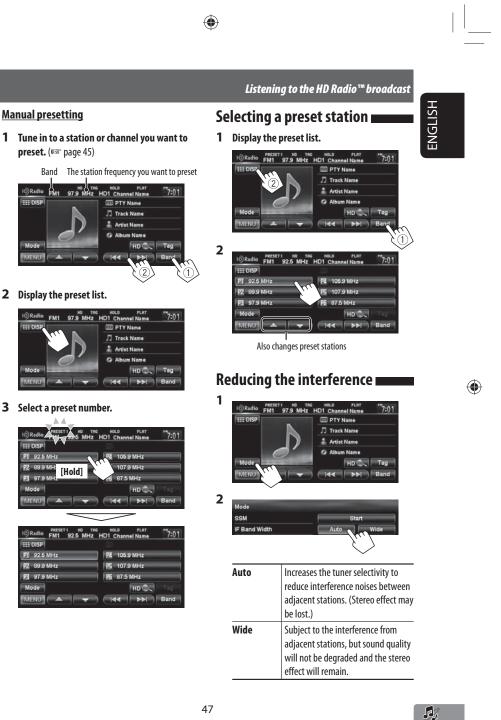

#### Listening to the HD Radio™ broadcast

#### Tagging/purchasing your favorite songs from iTunes Store

۲

Some HD Radio broadcasts provide PSD (Program Service Data) for a song. You can tag the song and store its PSD while listening the song.

By using the tagging function, you can easily purchase the songs from iTunes Store.

#### Notes on storing tagged PSDs

ENGLISH

۲

- When pressing [**Tag**] within 10 seconds before or after the PSD changes (while the TAG indicator flashes), the tags for two songs are stored.
- You cannot tag a song in the following cases:
- When the broadcast currently received does not support the iTunes Tagging or does not support PSD.
- When stored PSDs on the unit exceeds 100.
- When the song is already tagged.
- While transferring the tagged PSDs to your iPod/ iPhone is in progress.
- You can enjoy iTunes Tagging with the following types of iPod/iPhone models:
- iPod classic
- iPod nano (6th Generation)
- iPod nano (5th Generation)
- iPod nano (4th Generation)
- iPod nano (3rd Generation)
- iPod touch (4th Generation)
- iPod touch (3rd Generation)
- iPod touch (2nd Generation)
- iPod touch (1st Generation)
- iPhone 4
- iPhone 3GS
- iPhone 3G
- iPhone

#### Step 1: Tagging the song

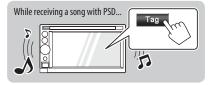

Lights up while receiving a song with PSD

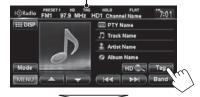

The tagged PSD is stored on the unit.

 When iPod/iPhone is connected, the tagged PSD is automatically transferred to the iPod/iPhone. Go to "Step 3: Purchasing songs from iTunes Store (ESP page 49)" to purchase the song.

#### To check/delete the PSDs stored on the unit

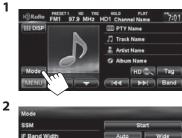

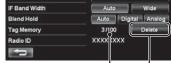

The number of stored PSDs/max storage Deletes all PSDs from the unit

48

1/31/2011 3:24:24 PM

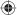

#### $\checkmark$

#### Listening to the HD Radio™ broadcast

۲

49

۲

Step 2: Transferring the tagged PSD to your iPod/iPhone

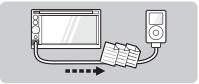

#### **Connect the iPod/iPhone to the unit** (respace 59).

The source is changed to "iPod," and the tagged PSDs are transferred automatically to your iPod/iPhone.

After the data transfer is completed, the tagged PSDs

- are automatically deleted from the unit.
- Your iPod/iPhone must have 64 KB free space, which is required for transferring a tagged PSD.

Step 3: Purchasing songs from iTunes

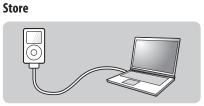

- iTunes 7.4 or later version is required to purchase the tagged songs.
- For details about iPod/iPhone and iTunes, refer also to the instructions supplied with the iPod/iPhone or visit <http://www.apple.com/>.
- **1** Connect the iPod/iPhone to the PC.
- **2** Synchronize the iPod/iPhone to the iTunes. The tagged PSDs are transferred to PC, and iTunes displays the list of the tagged songs.
  - After the data transfer is completed, the stored PSDs are automatically deleted from the iPod/ iPhone.

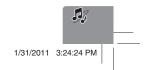

۲

ENGLISH

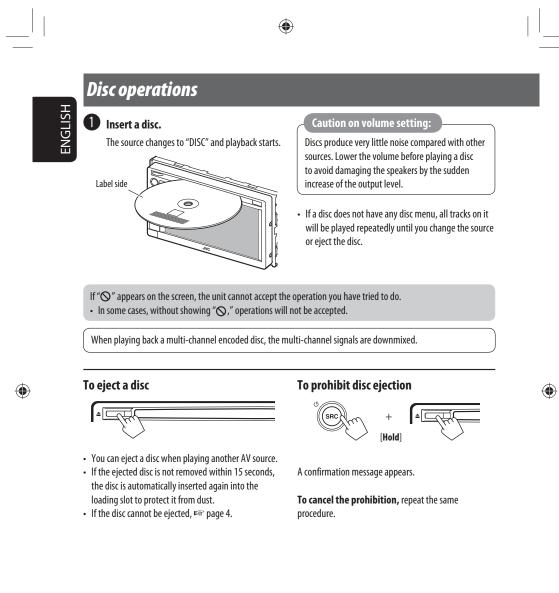

1/31/2011 3:24:24 PM

|               | ~ •       |
|---------------|-----------|
| 11166.0       | perations |
| <b>D</b> DC U | Derucions |

ENGLISH

| Disc type                                                                 | Recording format, file type, etc. | Playable |  |
|---------------------------------------------------------------------------|-----------------------------------|----------|--|
| <b>DVD</b> <ul> <li>DTS sound cannot be reproduced</li> </ul>             | DVD Video (Region Code: 1)*1      | √ок      |  |
| or output from this unit.                                                 | DVD Audio                         | XNO      |  |
|                                                                           | DVD-ROM                           |          |  |
| DVD Recordable/Rewritable                                                 | DVD Video                         |          |  |
| (DVD-R/-RW <sup>*2</sup> , +R/+RW <sup>*3</sup> )                         | DVD-VR*4                          | √ок      |  |
| DVD Video: UDF bridge                                                     | MP3/WAV                           |          |  |
| <ul> <li>DVD-VR</li> <li>MP3/WAV: ISO 9660 level 1,</li> </ul>            | JPEG                              |          |  |
| <ul> <li>MPS/WAV: ISO 9000 level 1,<br/>level 2, Romeo, Joliet</li> </ul> | WMA/AAC                           |          |  |
| icver 2, nomeo, jonet                                                     | DivX/MPEG1/MPEG2/MPEG4            | XNO      |  |
|                                                                           | DVD+VR                            |          |  |
|                                                                           | DVD-RAM                           |          |  |
| Dual Disc                                                                 | DVD side                          | √ок      |  |
|                                                                           | Non-DVD side                      | XNO      |  |
| CD/VCD                                                                    | Audio CD/CD Text (CD-DA)          | √ок      |  |
|                                                                           | VCD (Video CD)                    |          |  |
|                                                                           | DTS-CD                            |          |  |
|                                                                           | SVCD (Super Video CD)             | XNO      |  |
|                                                                           | CD-ROM                            |          |  |
|                                                                           | CD-I (CD-I Ready)                 |          |  |
| CD Recordable/Rewritable                                                  | CD-DA                             | JOK      |  |
| (CD-R/-RW)                                                                | MP3/WAV                           | ок       |  |
| • ISO 9660 level 1, level 2, Romeo,                                       | WMA/AAC                           |          |  |
| Joliet                                                                    | JPEG                              | XNO      |  |
|                                                                           | DivX/MPEG1/MPEG2                  |          |  |
|                                                                           | MPEG4                             |          |  |

۲

\*1 If you insert a DVD Video disc of an incorrect Region Code, "Region code error" appears on the screen.

\*2 DVD-R recorded in multi-border format is also playable (except for dual layer discs). DVD-RW dual layer discs are not playable.

\*3 It is possible to play back finalized +R/+RW (Video format only) discs. "DVD" is selected as its disc type when a +R/+RW disc is loaded. +RW double layer discs are not playable.

51

۲

\*4 This unit cannot play back contents protected with CPRM (Content Protection for Recordable Media).

1/31/2011 3:24:24 PM

#### **Disc operations**

ENGLISH

۲

#### Only for DVD Video/DVD-VR:

Pressing DISP or touching the screen shows the operating buttons and playback information on the screen. The operating buttons and playback information disappear by pressing DISP or when no operation is done for about 5 seconds.

۲

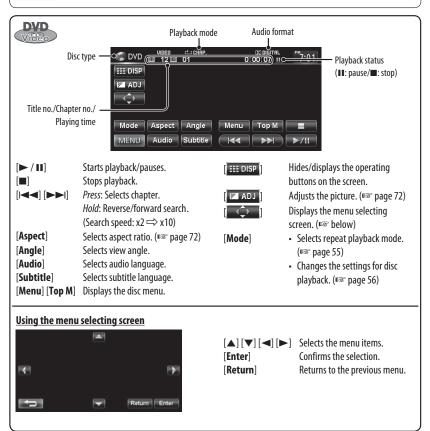

#### **Caution for DualDisc playback**

The Non-DVD side of a "DualDisc" does not comply with the "Compact Disc Digital Audio" standard. Therefore, the use of Non-DVD side of a DualDisc on this product may not be recommended.

52

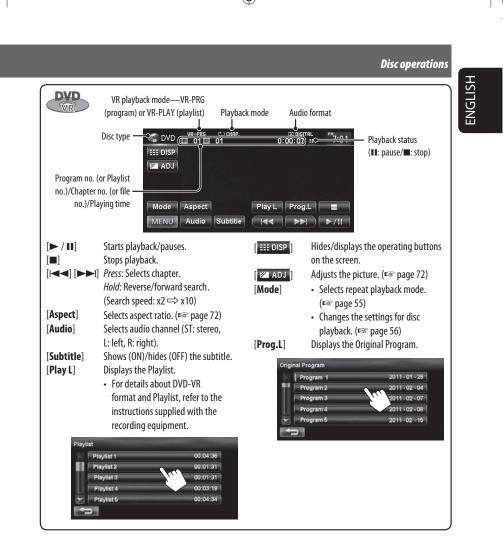

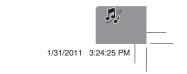

EN\_KW-NT30\_50[J].indb 53

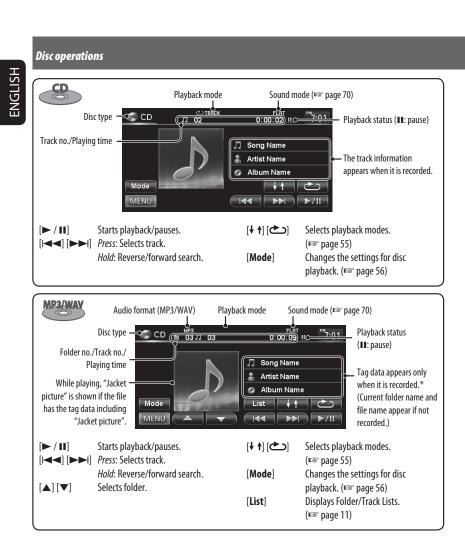

\* When switching the folder, the folder name and file name appear for about 5 seconds even if tag data is recorded.

#### Playing Recordable/Rewritable discs

- This unit can recognize a total of 5 000 files and 250 folders (a maximum of 999 files per folder).
- Use only "finalized" discs.
- This unit can play back multi-session discs; however, unclosed sessions will be skipped while playing.
- Some discs or files may not be played back due to their characteristics or recording conditions.

54

۲

۲

#### Disc operations

ENGLISH

۲

#### Selecting playback modes For DVD/DVD-VR Playback mode 0:00:07 11 7:01 C DVD 12 12 01 III DIS

۲

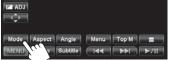

#### 2 Select Repeat mode.

• For DVD:

Title

Chapter

• For DVD-VR Chapter

Program

To cancel, select <0ff>.

۲

1

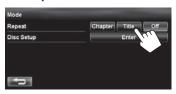

Repeats current chapter.

Repeats current chapter.

Repeats current program (not available for Playlist playback).

Repeats current title.

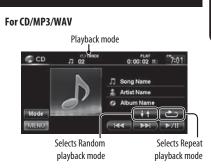

• You cannot activate the repeat mode and the random mode at the same time.

| • | For CD:  |                            |
|---|----------|----------------------------|
|   | C TRACK  | Repeats current track.     |
|   | ↓ † DISC | Randomly plays all tracks. |

| For MP3/WAV: |                                                                           |
|--------------|---------------------------------------------------------------------------|
| C TRACK      | Repeats current track.                                                    |
| FOLDER       | Repeats all tracks of the current folder.                                 |
| ↓ ↑ FOLDER   | Randomly plays all tracks of current folder, then tracks of next folders. |
| ↓ ↑ DISC     | Randomly plays all tracks.                                                |

• Press the button repeatedly until the desired playback mode is selected.

To cancel, press the button repeatedly until the indicator disappears.

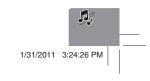

EN\_KW-NT30\_50[J].indb 55

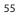

#### Disc operations

HSI Se

\_\_\_| |

| ettings for the disc playback   |            |                   |
|---------------------------------|------------|-------------------|
| CDVD UIDED 12 01 0:00:07 # 7:01 | Mode       |                   |
| TITE DISP                       | Repeat     | Chapter Title Off |
| tar adu<br>≺≎r                  | Disc Setup | Enter             |
| Mode Aspect Angle Menu Top M    | <b>1</b>   |                   |

| Disc Setup items    | Selectable settings Initial: Underlined                                                                                                    |  |  |  |  |
|---------------------|----------------------------------------------------------------------------------------------------|--|--|--|--|
| Menu Language       | Select the initial disc menu language; Initial <b>English</b> (🖙 also page 77).                                                                                                    |  |  |  |  |
| Audio Language      | Select the initial audio language; Initial <b>English</b> (🖙 also page 77).                                                                                                    |  |  |  |  |
| Subtitle Language   | Select the initial subtitle language or erase the subtitle ( <b>Off</b> ); Initial <u>Off</u> (Initial Context of the subtitle (Initial Context of the subtitle (Initial Context |  |  |  |  |
| Video Output Format | Select the color system of the external monitor.<br><u>NTSC</u> , PAL<br>• This setting is valid only to the external monitor connected.                                                                                                    |  |  |  |  |
| Monitor Type        | Select the monitor type to watch a wide screen picture on the external monitor.             • 16:9         • 4:3 LB (Letterbox)         • 4:3 PS (PanScan)         • 4:3 PS (PanScan)         • 15:9         • 4:3 LB (Letterbox)         • 4:3 PS (PanScan)         • 15:9         • 15:9         • 15:9         • 15:9         • 15:9         • 15:9         • 15:9         • 15:9         • 15:9         • 15:9         • 15:9         • 15:9         • 15:9         • 15:9         • 15:9         • 15:9         • 15:9         • 15:9         • 15:9         • 15:9         • 15:9         • 15:9         • 15:9         • 15:9         • 15:9         • 15:9         • 15:9         • 15:9         • 15:9         • 15:9         • 15:9         • 15:9         • 15:9         • 15:9         • 15:9         • 15:9         • 15:9         • 15:9         • 15:9         • 15:9         • 15:9         • 15:9         • 15:9         • 15:9         • 15:9         • 15:9         • 15:9         • 15:9         • 15:9         • 15:9         • 15:9         • 15:9         • 15:9         • 15:9         • 15:9         • 15:9         • 15:9         • 15:9         • 15:9         • 15:9         • 15:9         • 15:9         • 15:9         • 15:9         • 15:9         • 15:9         • 15:9         • 15:9         • 15:9         • 15:9         • 15:9         • 15:9         • 15:9         • 15:9         • 15:9         • 15:9         • 15:9         • 15:9         • 15:9         • 15:9         • 15:9         • 15:9         • 15:9         • 15:9         • 15:9         • 15:9         • 15:9         • 15:9         • 15:9         • 15:9         • 15:9         • 15:9         • 15:9         • 15:9         • 15:9         • 15:9         • 15:9         • 15:9         • 15:9         • 15:9         • 15:9         • 15:9         • 15:9         • 15:9         • 15:9         • 15:9         • 15:9         • 15:9         • 15:9         • 15:9         • 15:9         • 15:9         • 15:9         • 15:9         • 15:9         • 15:9         • 15:9         •                                         |  |  |  |  |
| D. Range Compres.   | You can enjoy a powerful sound at a low volume level while playing Dolby<br>Digital software.<br><b>Auto</b> : Select to apply the effect to multi-channel encoded software.<br><b>On</b> : Select to always use this function.                                                                                                    |  |  |  |  |

۲

56

۲

| |\_\_\_\_

۲

EN\_KW-NT30\_50[J].indb 56

#### SD/USB operations

This unit can play the MP3/WMA files stored in SD card/USB mass storage class device.

• All tracks in the SD card/USB device will be played repeatedly until you change the source.

۲

• Make sure all important data has been backed up.

#### Inserting SD card

1 Detach the monitor panel.

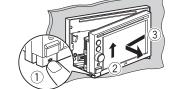

2 Insert an SD card.

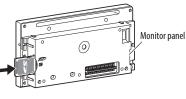

Push in the SD card until you hear a clicking sound.

#### 3 Attach the monitor panel.

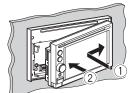

The source changes to "SD" and playback starts.

#### To eject the SD card

Detach the monitor panel, then push in the SD card lightly.

#### Connecting USB device

You can connect a USB mass storage class device such as a USB memory, Digital Audio Player, etc. to the unit.

- You cannot connect a computer or portable HDD to the USB (●←→) terminal of the unit.
- When connecting a USB device, refer also to its instructions.

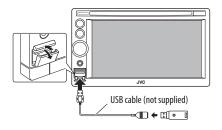

The source changes to "USB" and playback starts.

#### Caution:

- Avoid using the USB device if it might hinder your safety driving.
- Do not start the car engine if a USB device is connected.
- Do not pull out and attach the USB device repeatedly while "File Check" is shown on the screen.
- Disconnect a USB device while playback is paused or another source is selected.
- Electrostatic shock at connecting a USB device may cause abnormal playback of the device. In this case, disconnect the USB device then reset it and detach the monitor panel (then attach it).
- Do not leave a USB device in the car, expose to direct sunlight, or high temperature to avoid deformation or cause damages to the device.
   For more details about USB operations,
- ron more details r∞ page 76.

57

1/31/2011 3:24:27 PM

ENGLISH

۲

EN\_KW-NT30\_50[J].indb 57

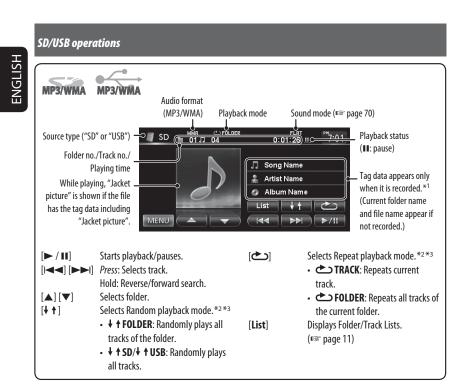

\*1 When switching the folder, the folder name and file name appear for about 5 seconds even if tag data is recorded.

\*2 To cancel random or repeat mode, press the button repeatedly until the indicator disappears.

\*<sup>3</sup> You cannot activate the repeat mode and the random mode at the same time.

• While playing from a USB device, the playback order may differ from other players.

- This unit may be unable to play back some USB devices or some files due to their characteristics or recording conditions.
- This unit may not play back files in a USB device properly when using a USB extension cord.
- This unit cannot assure proper functions or supply power to all types of the devices.

• This unit can recognize a total of 5 000 files and 999 folders (a maximum of 999 files per folder).

58

۲

1/31/2011 3:24:27 PM

#### Listening to the iPod/iPhone device

۲

#### **Connecting iPod/iPhone**

- Use the following cables:
- To listen to the music: USB 2.0 cable (accessory of the iPod/iPhone)
- To watch the video: USB Audio and Video cable for iPod/iPhone—KS-U39 (not supplied)

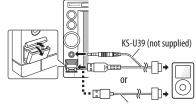

USB 2.0 cable (accessory of the iPod/iPhone)

- When you turn on this unit, the iPod/iPhone is charged through the unit.
- You can control the following iPod/iPhone models:
   iPod with video (5th Generation)\*
- iPod classic\*

۲

- iPod nano (6th Generation)
- iPod nano (5th Generation)\*
- iPod nano (4th Generation)\*
- iPod nano (3rd Generation)\*
- iPod nano (2nd Generation)
- iPod nano (1st Generation)
- iPod touch (4th Generation)\*
- iPod touch (3rd Generation)\*
- iPod touch (2nd Generation)\*
- iPod touch (1st Generation)\*
- iPhone 4\*
- iPhone 3GS\*
- iPhone 3G\*
- iPhone\*
- \* To watch the video with its audio, connect the iPod/ iPhone using USB Audio and Video cable (KS-U39, not supplied).

Setting the iPod control mode and the speed of the audio books

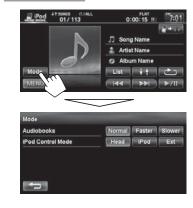

#### Audiobooks

Select the speed of audio books.

#### iPod Control Mode

 When using iPod nano (1st Generation) or iPod with video (5th Generation), only <**Head**> mode is selectable.

| Head      | Controls playback from this unit.                  |
|-----------|----------------------------------------------------|
|           |                                                    |
| iPod      | Controls audio/video playback from the             |
| iPod      | iPod/iPhone.                                       |
| iPod MODE | <ul> <li>Playback information is shown.</li> </ul> |
| Ext       | Allows any audio/video signals from                |
| iPod      | iPod/iPhone.                                       |
| EXT MODE  | No information is shown.                           |

For some iPod/iPhone models, the performance may be abnormal or unstable during operation. In this case, disconnect the iPod/iPhone device, then check its condition. If the performance is not improved or slow, reset your iPod/iPhone.

59

۲

formatice is not improved of slow, reset your if ou/if it

EN\_KW-NT30\_50[J].indb 59

J.

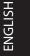

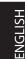

#### Listening to the iPod/iPhone device

The operations explained in this manual are under <Head> mode (ES page 59).
 When <iPod> or <Ext> mode is selected, only [Mode] is displayed.

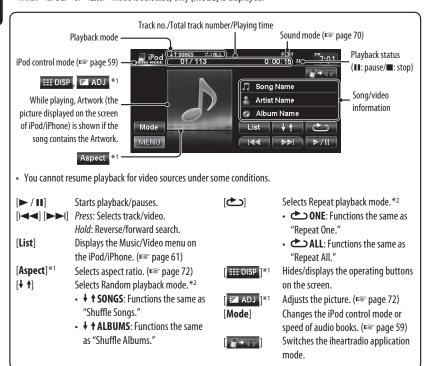

\*1 Appears only when video is played back.

\*2 To cancel random or repeat mode, press the button repeatedly until the indicator disappears.

 When playing back a track containing Artwork, operating buttons temporarily disappear while loading its Artwork.

#### Notice:

When operating an iPod/iPhone, some operations may not be performed correctly or as intended. In this case, visit the following JVC web site: <http:// www.jvc.co.jp/english/car/> (English website only)

60

۲

#### Listening to the iPod/iPhone device

#### Selecting a track/video from menu on the iPod/iPhone

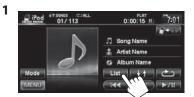

2 Select the menu (Music or Video) (1), a category (2), then a desired item (3).

#### Music menu:

Select the item in the selected layer until a desired track starts playing.

Corresponding icon lights in orange. (, Husic / ): Video)

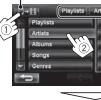

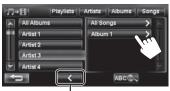

AF

Returns to the previous layer

#### Video menu:

EN\_KW-NT30\_50[J].indb 61

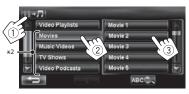

- Available categories depend on the type of your iPod/ iPhone.
- \*1 You can also select the category by pressing the corresponding tab.
- \*2 These categories are shown in the language selected on your iPod/iPhone.

#### Searching for items in the selected category by alphabet and number

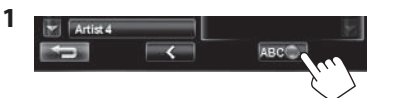

2 Display the first character of the title of the item you want to search for (1), then search for an item (2).

Erases the search operation buttons

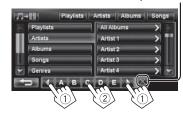

Press the character button repeatedly until the desired item is displayed.

- Only available characters are selectable.
- · When selecting other character than the alphabet, press [#].

#### **3** Select the desired item from the list.

61

۲

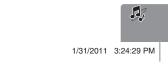

۲

۲

ENGLISH

#### Listening to the iPod/iPhone device

#### Listening to iheartradio with the iPod/iPhone

You can connect your iPod touch/iPhone to this unit and listen to iheartradio.

#### What is iheartradio?

ENGLISH

iheartradio is an iPod touch/iPhone application that can deliver access to over 750 local radio stations in both AM and FM, as well as commercial-free and artist-programmed channels. All stations are streamed in highquality AAC format.

۲

#### **Connecting iPod touch/iPhone**

- 1 Start the iheartradio application by your iPod touch/iPhone.
- 2 Connect the iPod touch/iPhone to the unit (r page 59).

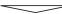

The source is changed to "iPod".

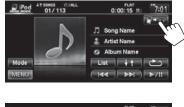

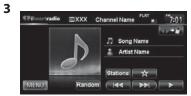

• The first station in the [Favorite] station list is automatically selected. If there are no stations in the [Favorite] station list, the iheartradio application is stopped until a station is selected (FS page 64).

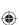

62

1/31/2011 3:24:30 PM

۲

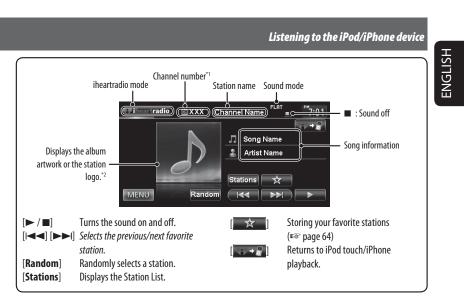

\*1 The channel number is the number of the Favorite station according to its registration order.

\*2 The station logo is displayed when there is no album artwork or the iheartradio application is stopped. If there is no artwork or station logo available, the default artwork is displayed.

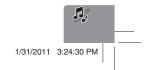

#### Listening to the iPod/iPhone device

#### Searching from the Station List

You can use the Station List screen to search for stations.

#### 1 Select [Stations].

ENGLISH

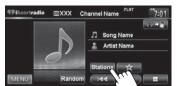

• It may take time to display lists with many items.

#### 2 Select the station type (1), and then the desired station (2).

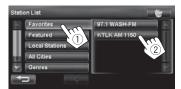

• Favorite stations that were stored with the unit are displayed in the Favorite list.

#### Storing your favorite stations

۲

Favorite stations that were stored are displayed in the Station List. (Rear left)

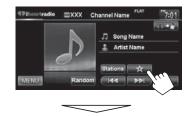

The station currently being listened to is added to the [Favorite] station list.

- A maximum of 100 stations can be added to the [Favorite] station list.
- Stations are added to the end of the [Favorite] station list.

The  $[\star]$  button is not available when listening to a station that has already been stored as a favorite.

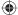

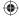

EN\_KW-NT30\_50[J].indb 64

۲

#### To delete the station from the favorite list

**1** Select (1), and then select (2).

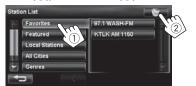

2. Select items to delete (1), and delete them(2).

The selected items are marked "

Selects/deselects all items

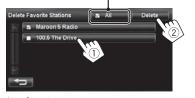

۲

A confirmation message appears.

#### Listening to the iPod/iPhone device

Searching for stations in All Cities category by <u>alphabet</u>

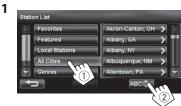

2 Display the first character of the station you want to search for (1), then search for a station (2).

Erases the search operation buttons

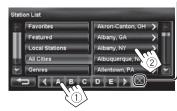

Press the character button repeatedly until the desired station is displayed.

• Only available characters are selectable.

#### 3 Select the desired station from the Station List.

98.3 WTR ton OH FOX Sports S WPYX AIb

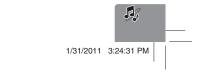

65

۲

EN\_KW-NT30\_50[J].indb 65

۲

ENGLISH

#### Listening to the satellite radio

ENGLISH

Before operating, connect either one of the following (not supplied) to the expansion port on the rear of the unit.
To listen to the SIRIUS Satellite radio
SCC1 and KS-SRA100

 $( \bullet )$ 

|                                     | D&P, SCVDOC1 and KS-SRA100          |  |
|-------------------------------------|-------------------------------------|--|
| To listen to the XM Satellite radio | JVC Smart Digital Adapter—XMDJVC100 |  |
|                                     | CNP2000UCA and CNPJVC1              |  |

#### Activating subscription

#### For SIRIUS Radio

- 1 Select "SAT" as the source. (EST page 44) The SIRIUS Satellite radio starts updating all the SIRIUS channels. (See "Channel Updates—SIRIUS/ XM" below.)
  - Once completed, SIRIUS Satellite radio tunes in to the Preview Channel.
- 2 Press [Mode] to display SIRIUS ID.
- 3 Contact SIRIUS on the internet at <http://activate.siriusradio.com/> to activate your subscription, or you can all SIRIUS toll-free at 1-888-539-SIRIUS (7474).

"Subscription updated Press any key to continue" appears on the screen once subscription has been completed.

#### For XM Radio

- 1 Select "SAT" as the source. (☞ page 44) XM Tuner\* starts updating all the XM channels."Channel 1" is tuned in automatically. (See "Channel Updates—SIRIUS/XM" below.)
- 2 Check your XM Satellite Radio ID labelled on the casing of the XM Tuner, or tune in to "Channel 0."

The 8-digit (alphanumeric) ID number is displayed on the screen.

**To cancel the ID number display,** select any channel other than "0."

- 3 Contact XM Satellite radio on the internet at <www.xmradio.com> and click on "Activate Radio," or you can call 1-800-XM-RADIO (1-800-967-2346). Once activated, the unit can then be tuned to one of the available channels.
- \* XM Tuner: XMDirect TM Tuner Box or XMDirect2 Tuner System

#### Channel Updates—SIRIUS/XM

- If channels are updated after subscription, updating starts automatically, and no sound can be heard:
   For SIRIUS Satellite radio: "UPDATING" appears.
- For XM Satellite radio: "UPDATING" (when XMDJVC100 is connected) or "UNAUTH" (when CNP2000UCA and CNPJVC1 are connected) appears.
- Update takes a few minutes to complete.
- Do not press any buttons or perform any operations until updating is completed.

66

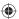

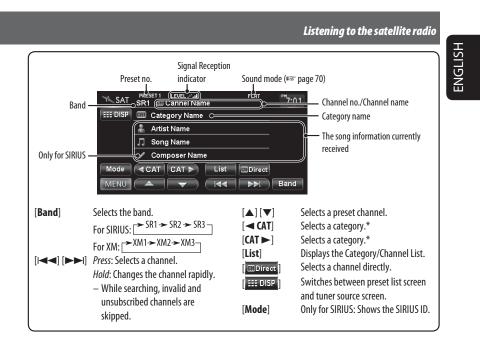

۲

\* For SIRIUS Radio:

- To select a channel from all categories, select <**ALL**>.

For XM Radio:

- To select a channel from all categories (including non-categorized channels), press [ $\triangleleft$  CAT] or [CAT  $\triangleright$ ].

If you do not select a channel within 15 seconds, the category selected is canceled. You can select a channel from all
categories now.

• To learn more about SIRIUS/XM programming or to become a subscriber, please visit <www.siriusxm.com>.

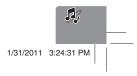

۲

EN\_KW-NT30\_50[J].indb 67

67

#### Listening to the satellite radio

#### Storing channels in memory

You can preset six channels for each band.

1 Tune in to a station you want to preset. (🖙 page 67)

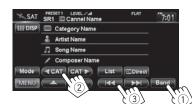

2 Display the preset list. (INST page 67)

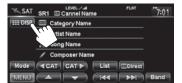

3 Select a preset number.

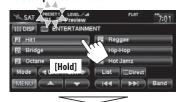

| SAT SRI E Preview      | FLAT 7:01      |  |  |
|------------------------|----------------|--|--|
| III DISP 📰 ENTERTAINME | INT            |  |  |
| PI Preview             | P4 Reggae      |  |  |
| PZ Bridge              | PS Hip-Hop     |  |  |
| P3 Octane              | P6 Hot Jamz    |  |  |
| Mode CAT CAT >         | List           |  |  |
| MENU (                 | (Idd Del) Band |  |  |

#### Selecting preset channels

۲

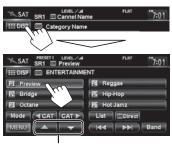

Also changes preset channels

#### Selecting a channel quickly

| Mode CAT CAT              | List                         |
|---------------------------|------------------------------|
| MENU                      | Band                         |
| Select a channel from the | Select a channel directly by |
|                           | antaring channel number      |

entering channel number Category/Channel List

#### **Selecting on the list**

Select a category (1), then a channel (2) from the selected category.

Current category

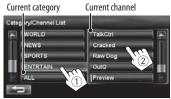

#### **Selecting a channel directly**

Enter the channel number (1), then confirm (2).

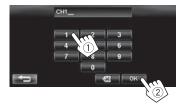

68

1/31/2011 3:24:32 PM

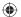

ENGLISH

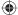

#### Using other external components

| Source<br>("Front Al<br>"Al                                          |                                                                                                    | ENGLISH |
|----------------------------------------------------------------------|----------------------------------------------------------------------------------------------------|---------|
| The following bu<br>[ <b>Aspect</b> ]<br>[] ## DISP ]<br>[] ## ADJ ] | MENU       Aspect         ttons appear while playing video with "AV-IN" selected as the source.         Selects aspect ratio. (#@ page 72)         Hides/displays the operating buttons on the screen.         Adjusts the picture. (#@ page 72) |         |

۲

• Select an appropriate setting on **<Front Aux Input>** or **<AV Input>**. (ISP pages 74 and 75)

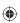

#### Front AUX

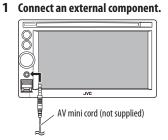

- 2 Select "Front AUX" as the source. (IST page 44)
- **3** Turn on the connected component and start playing the source.

#### AV-IN

You can connect an external component to the LINE IN/VIDEO IN jacks. (ESP Installation/Connection Manual)

- 1 Select "AV-IN" as the source. (ISS page 44)
- 2 Turn on the connected component and start playing the source.

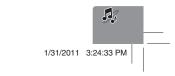

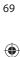

#### Sound equalization

You can select a preset sound mode suitable to the music genre. You can also customize the sound mode.

# DVD USES 122 01 0:00:07 11 7:01 IEE DISP 0:00:07 11 7:01 IEE DISP 0:00:07 11 7:01 IEE DISP 0:00:07 11 7:01 IEE DISP 0:00:07 11 7:01 IEE DISP 0:00:07 11 7:01 IEE DISP 0:00:07 11 7:01 Mode Aspect Angle Menu Top M Mode Audio Subtitle Idd Fritt Navi Menu AV Menu Ø PHONE USB BT-Audio Front AUX AV-IN SAT AV off Settings Navi Menu

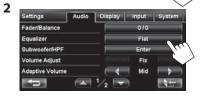

**3** Select a sound mode.

EN\_KW-NT30\_50[J].indb 70

| Natural<br>Dynamic<br>local Boos | Acoustic<br>Relax |
|----------------------------------|-------------------|
|                                  | Relax             |
| (ocal Boos                       |                   |
|                                  | User 1            |
| Bass Boost                       | User 2            |
| Super Bass                       | User 3            |
|                                  | Super Bass        |

#### Storing your own adjustments

۲

You can store your adjustments into **<User1**>, **<User2**>, and **<User3**>.

1 Repeat steps 1 and 2, then in step 3 on the left...

| Equalizer                                            | Flat Rhythm        |
|------------------------------------------------------|--------------------|
|                                                      | Natural Acoustic   |
|                                                      | Dynamic Relax      |
|                                                      | Vocal Boost User 1 |
|                                                      | Bass Boost User 2  |
| 45 120 315 800 24 63 1<br>Hz Hz Hz Hz Hz kHz kHz kHz | Super Bass User 3  |
| Edit _                                               |                    |
|                                                      | 100                |

2 Select the frequency (①), then adjust the frequency level (②).

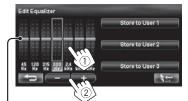

Also adjusts the frequency level

**3** Store the adjustment.

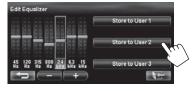

70

۲

1/31/2011 3:24:33 PM

۲

۲

ENGLISH

#### Changing illumination color

You can change the illumination color of the buttons on the monitor panel.

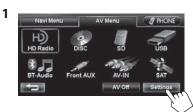

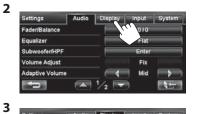

Settings Audio Display Input System Dimmer Auto Auto Dimmer Time Brightness +5 Illumination Color Olaplay Color

#### 4 Select a color.

۲

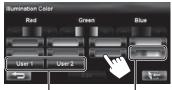

Your own color stored (# right) Variable color illumination • Illumination color changes gradually.

71

۲

Storing your own adjustments

• When variable color illumination is selected, you cannot adjust the color.

ENGLISH

۲

#### 1 After selecting a color in step 4 on the left...

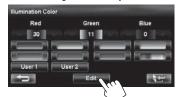

**2** Adjust the color.

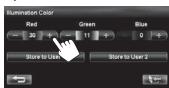

3 Store the adjustment into <User1> or <User2>.

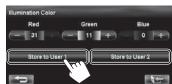

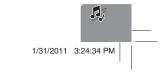

#### Settings for video playback

۲

### ENGLISH

#### Picture adjustment

You can adjust the picture quality for video playback such as DVD, iPod video, video from an external component or camera.

**1** Display the adjustment menu.

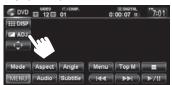

#### **2** Adjust the picture (-5 to +5).

|       |           | -         |     |          |   |     |
|-------|-----------|-----------|-----|----------|---|-----|
| Adjus | ts the br | ightnes   | s — | :<br>:   | 0 | (\$ |
| Adj   | usts the  | contras   | t — | 0        | 0 |     |
|       | Adjust    | s the tin | t — | <b>.</b> | 0 |     |
|       | Adjusts   | the colo  | r — | <b>ə</b> | 0 |     |
|       |           |           |     |          |   |     |

#### Changing the aspect ratio

You can change the aspect ratio for video playback.

| Aspect                                          |                                                                                                   |                                            |  |
|-------------------------------------------------|---------------------------------------------------------------------------------------------------|--------------------------------------------|--|
|                                                 | 4:3 signal                                                                                        | 16:9 signal                                |  |
| Full:<br>For 16:9 original<br>pictures          | $^{\circ}_{\circ}^{\circ}_{\circ}$                                                                | $^{\circ}_{\circ}^{\circ}_{\circ}^{\circ}$ |  |
| <b>Zoom:</b><br>For 4:3LB<br>original pictures  |                                                                                                   | စ္ဝစ္                                      |  |
| <b>Regular:</b><br>For 4:3 original<br>pictures | ္စံံံ                                                                                             | $^{\circ}_{\circ}\bigcirc^{\circ}_{\circ}$ |  |
| Auto:                                           | • For "DISC" only: Aspect ratio<br>is automatically selected to<br>match to the incoming signals. |                                            |  |

۲

#### AV menu items Audio Display ut Sy Equ /olume Adjust Fix Front AUX Adaptive Volume Mid t) 1 Switches the category by pressing the corresponding tab

|       | Menu items                                           | Selectable settings                                                                                                    | Initial: <u>Underlined</u> |
|-------|------------------------------------------------------|----------------------------------------------------------------------------------------------------|----------------------------|
|       | Fader/Balance                                        | Fader: Adjust the front and rear speaker output be                                                                                                    | alance.                    |
| AUGIO | Pater Balance<br>Pader : 0<br>Balance : Rt<br>Cursor | <ul> <li>F6 to R6; Initial <u>0</u> <ul> <li>When using a two-speaker system, set the fa<br/>Balance: Adjust the left and right speaker output</li> </ul> </li> </ul> |                            |
| AU    |                                                      | <ul> <li>L6 to R6; Initial <u>0</u></li> <li>Press [▲/▼/◄/►] or drag the cursor to adjust.</li> </ul>                                                                 |                            |
|       |                                                      | • To set the fader and balance to the center (0), p                                                                                                    | oress [ <b>Center</b> ].   |

|       | Menu items      | Selectable settings                                                                                                    | Initial: Underlined                                                                                                    |
|-------|-----------------|----------------------------------------------------------------------------------------------------|----------------------------------------------------------------------------------------------------|
|       | Equalizer       | Flat/Natural/Dynamic/Vocal Boost/Bas<br>Rhythm/Acoustic/Relax/User1/User2/U                                                                                                    | -                                                                                                    |
|       | Subwoofer/HPF   | <ul> <li>Adjust the subwoofer output level, Low Pass Press [Enter] to adjust each setting.</li> <li>Subwoofer Level: Adjust the subwoofer Off, -24dB to +20dB; Initial OdB</li> <li>LPF Frequency: Adjust the cut-off frequ 50Hz to 150Hz (in 10 Hz intervals); Init</li> <li>LPF Slope: Adjust the Q-slope for the low -24dB, -18dB, -12dB, -6dB</li> <li>HPF Frequency: Adjust the cut-off frequ Off, 50Hz to 150Hz (in 10 Hz intervals;</li> <li>HPF Slope: Adjust the Q-slope for the hig - Not selectable when &lt;4PF Frequency</li> </ul> | r output level.<br>ency of low pass filter.*<br>tial <u>100Hz</u><br>v pass filter.*<br>iency of high pass filter.<br>)<br>gh pass filter.                                  |
| Audio | Volume Adjust   | <ul> <li>-24dB, -18dB, <u>-12dB</u>, -6dB</li> <li>Adjust and store the auto-adjustment volur comparing to the FM volume level. The volu increase or decrease when you change the s</li> <li><fix> appears if an FM broadcast is sele</fix></li> <li>-12 to +12; Initial 0</li> </ul>                                                                                                    | ume level will automatically source.                                                                                                    |
|       | Adaptive Volume | When this function is activated, the System volume level (both for guidance and for auc <b>Off, Min, <u>Mid</u>, Max</b>                                                                                                    | ,                                                                                                    |
|       | Amplifier Gain  | <ul> <li>You can change the maximum volume level <u>High</u>: VOL 0 to 20 (for guidance)/VOL 00 to 10 <b>Low</b>: VOL 0 to 15 (for guidance)/VOL 00 to 10 (Select this if the peak power of the spece offf: Deactivates the built-in amplifier (VOL to 50 for audio.)</li> <li>If you change this setting from &lt;<b>High</b>&gt;/ the volume level is set higher than the m the unit automatically lowers the volume audio: VOL 30).</li> </ul>                                                                                                | 50 (for audio)<br>30 (for audio)<br>eakers is less than 50 W.)<br>0 to 20 for guidance/VOL 00<br>/< <b>Off</b> > to < <b>Low</b> > while<br>aximum level of < <b>Low</b> >, |

۲

\* Not selectable when the **<Subwoofer Level**> is **<Off**>.

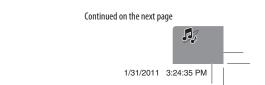

Audio

۲

۲

AV menu items

AV menu items

ENGLISH

۲

Dicula

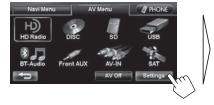

| Fader/Balance   |  | 0/0   |  |
|-----------------|--|-------|--|
|                 |  |       |  |
| Equalizer       |  | Flat  |  |
| Subwoofer/HPF   |  | Enter |  |
| Volume Adjust   |  | Fix   |  |
| Adaptive Volume |  | Mid   |  |

Switches the category by pressing the corresponding tab

|         | Menu items                | Selectable settings                                                                                                    | Initial: Underlined                                      |
|---------|---------------------------|----------------------------------------------------------------------------------------------------|----------------------------------------------------------|
|         | Dimmer                    | <ul> <li>Off: Cancels.</li> <li>On: Activates dimmer.</li> <li><u>Auto</u>: Dims the screen and the button ill<br/>the headlights.</li> <li>The illumination control lead connec<br/>Installation/Connection Manual)</li> <li>Time: Activates the Dimmer Time setting</li> </ul> | ction is required. (🖙                                    |
| UISPIAY | Dimmer Time               | Sets the Dimmer On/Off times.                                                                                                    |                                                          |
|         | Brightness                | Adjust the display brightness.<br>-5 to +5; Initial + <u>5</u>                                                                                                    |                                                          |
|         | Illumination Color        | IIS page 71                                                                                                    |                                                          |
|         | Display Color             | Select the color of the bars and buttons of                                                                                                    | on the touch panel.                                      |
|         | Wallpaper                 | Select the display background from one of select a background and press [ <b>OK</b> ].                                                                                                    | of five choices. Press $\blacktriangle/ \blacksquare$ to |
|         | Clock on Video/Screen-Off | <u>On</u> : The clock time is displayed while vid screen is turned off.<br>Off: Cancels.                                                                                                    | eo source is played back or the                          |
|         | Off-axis Viewing          | Select <b><on></on></b> if the screen is hard to see position.<br><b>On</b> , <u><b>Off</b></u>                                                                                                    | due to the installation angle or                         |
|         | Demonstration             | This setting will be deactivated and disa<br>System detects the first car movement.<br><u><b>On</b></u> , <b>Off</b>                                                                                                    | opear from the menu when the                             |
| Input   | Front Aux Input           | <u>On</u> : Select when connecting an audio con<br>terminal on the monitor panel.<br>Off *: Select when no audio component<br>selectable).                                                                                                    |                                                          |

\* Not selectable when the input is selected as the source.

۲

AV menu items

|        |                                      |                                                                                                    | Av menu items                                                               |
|--------|--------------------------------------|----------------------------------------------------------------------------------------------------|-----------------------------------------------------------------------------|
|        | Menu items                           | Selectable settings                                                                                                    | Initial: Underlined                                                         |
| Input  | AV Input                             | You can determine the use of the LINE IN and<br>(ER page 69)<br>AV: Select when connecting an AV componen<br>Audio: Select when connecting an audio com<br>audio player.<br>Off *1: Select when no component is connect<br>selectable). | it such as a camcorder.<br>Iponent such as a portable<br>ed ("AV-IN" is not |
|        | Bluetooth Audio                      | <u>On</u> : Activates "BT Audio" for source selection.<br>Off *1: Deactivates "BT Audio" for source sele<br>selectable).                                                                                                    |                                                                             |
|        | Camera Input *2                      | <b>On, Off</b> (🖙 page 87)                                                                                                    |                                                                             |
|        | Reverse Signal Polarity *2           | Battery, GND (🖙 page 9)                                                                                                    |                                                                             |
|        | Language                             | Select the language used for on-screen inforn<br>English, Español, Français                                                                                                    | nation and voice guidance.                                                  |
|        | Time Format                          | <u>12 Hours</u> , 24 Hours                                                                                                    |                                                                             |
|        | Time Zone *2                         | Select your residential area from one of the for<br>clock adjustment.<br>Hawaii (UTC–10:00), Alaska (UTC–09:00)<br>Mountain (UTC–07:00), Central (UTC–06:<br>Eastern (UTC–05:00), Atlantic (UTC–04:0<br>Newfoundland (UTC–03:30)        | , Pacific (UTC–08:00),<br>:00),                                             |
| System | <b>DST</b> (Daylight Saving Time) *2 | Activate this if your residential area is subject<br><b>Auto</b> : Activates daylight saving time.<br><b>Off</b> : Cancels.                                                                                                    | to DST.                                                                     |
| Ŋ      | Веер                                 | Adjust the volume of the key-touch tone.<br><b>Off</b> , <b>1</b> to <b>10</b> ; Initial <u>5</u>                                                                                                    |                                                                             |
|        | Startup Message                      | Edit the voice message at startup/shutdown of                                                                                                    |                                                                             |
|        | Shutdown Message                     | <ul> <li>To edit the message, press [Edit], enter the<br/>You can listen to the edited message by pre<br/>– For entering the characters,          🖙 page 11.     </li> </ul>                                                            | essing [ <b>Test</b> ].                                                     |
|        | Startup Screen                       | Select the startup screen when the power is t                                                                                                    |                                                                             |
|        | Restore Factory Default              | Initialize all settings you have made. Press [ <b>R</b><br>settings.<br>• When restoring the settings, adjust the sett<br>screen (IPSP page 9).                                                                                         | -                                                                           |

\*1 Not selectable when the input is selected as the source.
\*2 The setting varies depending on the installation settings (ISS page 9).

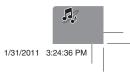

### Additional information

#### File playback

ENGLISH

#### Playing MP3/WMA\*1/WAV\*2 files

- This unit can play back files with the extension code
   .mp3>, <.wma>, or <.wav> (regardless of the letter case—upper/lower).
- This unit can play back the files meeting the conditions below:
  - Bit rate:
  - MP3/WMA: 32 kbps 320 kbps - Sampling frequency:
  - MP3: 48 kHz, 44.1 kHz, 32 kHz 24 kHz, 22.05 kHz, 16 kHz WMA: 48 kHz, 44.1 kHz, 32 kHz, 22.05 kHz WAV: 44.1 kHz
- This unit can show ID3 Tag Version
   1.0/1.1/2.2/2.3/2.4 (for MP3).
   ID3 Tag Version 2.4 is not available for SD/USB
  - playback.
- This unit can also show WAV/WMA Tag.
- This unit can play back files recorded in VBR (variable bit rate).
- Files recorded in VBR have a discrepancy in elapsed time indication.
- This unit cannot play back the following files:
   MP3 files encoded with MP3i and MP3 PR0 format.
- MP3 files encoded with Layer 1/2.
- WMA files encoded with lossless, professional, and voice format.
- WMA files which are not based upon Windows Media<sup>®</sup> Audio.
- WMA files copy-protected with DRM.
- \*1 WMA files are played only when recorded on a USB device or SD card.
- \*2 WAV files are played only when recorded on a disc.

#### USB

- This unit cannot recognize a USB device whose rating is other than 5 V and exceeds 1 A.
- USB devices equipped with special functions such as data security functions cannot be used with the unit.

• Do not use a USB device with 2 or more partitions.

 $( \bullet )$ 

- Depending on the shape of the USB devices and connection ports, some USB devices may not be attached properly or the connection might be loose.
- This unit may not recognize a memory card inserted into the USB card reader.
- Connect only one USB device to the unit at a time. Do not use a USB hub.
- When connecting with a USB cable, use the USB 2.0 cable.

#### Disc information shown on the external monitor

The following screens appear only on the external monitor.

| 1                                                                                                    | 2 3 4  | 5 6 7                                                                                                    |
|----------------------------------------------------------------------------------------------------|--------|----------------------------------------------------------------------------------------------------|
| FILE                                                                                                  | T.RP1  | TIME 00:00:14 >                                                                                                    |
| *1<br>Of Music<br>Of Music<br>Track Infor<br>Album<br>Weather<br>Artist<br>Robert M.<br>Title<br>Rain | mation | Track: 6 / 14 (Total 41)<br>Cloudy.mp3<br>Fag.mp3<br>Fag.mp3<br>Indian summer.mp3<br>Shower.mp3<br>Shower.mp3<br>Showm3<br>Thunder.mp3<br>Ugenon.mp3<br>Winter sky.mp3<br>Winter sky.mp3<br>I |

- 1 Current folder (highlighted) \*2
- 2 Current folder number/total folder number \*2
- 3 Folder list \*2
- 4 Selected playback mode
- 5 Elapsed playing time of the current track
- 6 Operation status
- CD: Current track number/total number of tracks on the disc MP3/WAV: Current track number/total number of tracks in the current folder
- 8 Track information
- 9 Track list
- 10 Current track (highlighted)
- \*1 If tag data includes "Jacket Picture" (baseline JPEG), it will be displayed.
   \*2 Only for MP3/WAV

76

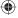

Additional information

ENGLISH

۲

### Sound signals emitted through the rear terminals

#### Through the analog terminals (Speaker out/F OUT/R OUT)

2-channel signal is emitted. When playing multi-channel encoded disc, multi-channel signals are downmixed.DTS sound cannot be reproduced.

#### Language codes (for DVD language selection)

| Codo | Language        | Codo | Language     | Code | Language                                                                                                    | Code | Language       | Codo | Language   |
|------|-----------------|------|--------------|------|----------------------------------------------------------------------------------------------------|------|----------------|------|------------|
|      |                 | _    |              |      | - <u>J</u> - <u>J</u> |      |                |      |            |
| AA   | Afar            | FA   | Persian      | KK   | Kazakh                                                                                                    | NO   | Norwegian      | ST   | Sesotho    |
| AB   | Abkhazian       | FI   | Finnish      | KL   | Greenlandic                                                                                                    | 0C   | Occitan        | SU   | Sundanese  |
| AF   | Afrikaans       | FJ   | Fiji         | KM   | Cambodian                                                                                                    | OM   | (Afan) Oromo   | SW   | Swahili    |
| AM   | Ameharic        | FO   | Faroese      | KN   | Kannada                                                                                                    | OR   | Oriya          | TA   | Tamil      |
| AR   | Arabic          | FY   | Frisian      | КО   | Korean (KOR)                                                                                                    | PA   | Panjabi        | TE   | Telugu     |
| AS   | Assamese        | GA   | Irish        | KS   | Kashmiri                                                                                                    | PL   | Polish         | TG   | Tajik      |
| AY   | Aymara          | GD   | Scots Gaelic | KU   | Kurdish                                                                                                    | PS   | Pashto, Pushto | TH   | Thai       |
| AZ   | Azerbaijani     | GL   | Galician     | KY   | Kirghiz                                                                                                    | QU   | Quechua        | TI   | Tigrinya   |
| BA   | Bashkir         | GN   | Guarani      | LA   | Latin                                                                                                    | RM   | Rhaeto-Romance | TK   | Turkmen    |
| BE   | Byelorussian    | GU   | Gujarati     | LN   | Lingala                                                                                                    | RN   | Kirundi        | TL   | Tagalog    |
| BG   | Bulgarian       | HA   | Hausa        | LO   | Laothian                                                                                                    | RO   | Rumanian       | TN   | Setswana   |
| BH   | Bihari          | HI   | Hindi        | LT   | Lithuanian                                                                                                    | RW   | Kinyarwanda    | TO   | Tonga      |
| BI   | Bislama         | HR   | Croatian     | LV   | Latvian, Lettish                                                                                                    | SA   | Sanskrit       | TR   | Turkish    |
| BN   | Bengali, Bangla | HU   | Hungarian    | MG   | Malagasy                                                                                                    | SD   | Sindhi         | TS   | Tsonga     |
| BO   | Tibetan         | HY   | Armenian     | MI   | Maori                                                                                                    | SG   | Sangho         | Π    | Tatar      |
| BR   | Breton          | IA   | Interlingua  | МК   | Macedonian                                                                                                    | SH   | Serbo-Croatian | TW   | Twi        |
| CA   | Catalan         | IE   | Interlingue  | ML   | Malayalam                                                                                                    | SI   | Singhalese     | UK   | Ukrainian  |
| C0   | Corsican        | IK   | Inupiak      | MN   | Mongolian                                                                                                    | SK   | Slovak         | UR   | Urdu       |
| CS   | Czech           | IN   | Indonesian   | MO   | Moldavian                                                                                                    | SL   | Slovenian      | UZ   | Uzbek      |
| СҮ   | Welsh           | IS   | Icelandic    | MR   | Marathi                                                                                                    | SM   | Samoan         | VI   | Vietnamese |
| DZ   | Bhutani         | IW   | Hebrew       | MS   | Malay (MAY)                                                                                                    | SN   | Shona          | VO   | Volapuk    |
| EL   | Greek           | JA   | Japanese     | MT   | Maltese                                                                                                    | SO   | Somali         | WO   | Wolof      |
| EO   | Esperanto       | JI   | Yiddish      | MY   | Burmese                                                                                                    | SQ   | Albanian       | XH   | Xhosa      |
| ET   | Estonian        | JW   | Javanese     | NA   | Nauru                                                                                                    | SR   | Serbian        | YO   | Yoruba     |
| EU   | Basque          | KA   | Georgian     | NE   | Nepali                                                                                                    | SS   | Siswati        | ZU   | Zulu       |

۲

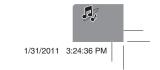

77

# **Bluetooth Operations**

# ENGLISH

# Information for using Bluetooth® devices

۲

# 🚯 Bluetooth°

Bluetooth is a short-range wireless radio communication technology for the mobile device such as mobile phones, portable PCs, and other devices. The Bluetooth devices can be connected without cables and communicate with each other.

#### The countries where you may use the Bluetooth<sup>®</sup> function

- United States of America
- Canada

۲

#### **Bluetooth profile**

This unit supports the following Bluetooth profiles;

- HFP (Hands-Free Profile) 1.5
- OPP (Object Push Profile) 1.1
- PBAP (Phonebook Access Profile) 1.0
- A2DP (Advanced Audio Distribution Profile) 1.2
- AVRCP (Audio/Video Remote Control Profile) 1.3
- Some operations are not available while driving. When you perform operations, stop your car in a safe place.
- Some Bluetooth devices may not be connected to this unit depending on the Bluetooth version of the device.
- This unit may not work for some Bluetooth devices.
- Connecting condition may vary depending on circumstances around you.
- When the unit is turned off, the device is disconnected.

#### Warning messages for Bluetooth operations

|                                                                                                    | 1                                                                                                    |
|----------------------------------------------------------------------------------------------------|----------------------------------------------------------------------------------------------------|
| "Cannot connect. Please<br>connect from your<br>device."                                                                | The device is registered but<br>the connection has failed.<br>Connect from your phone, or<br>use < <b>Connect</b> > to connect<br>the device again (ESP page<br>80). |
| "System can not connect<br>with this device. Please<br>disconnect current<br>device, then connect<br>from this device." | Disconnect the current<br>device, then operate another<br>device to connect.                                                                                         |
| "System can not connect<br>with this device. Please<br>connect from the<br>device."                                     | Operate the device to connect.                                                                                                    |
| "Pairing Error."<br>"Connect error."<br>"Disconnect error."<br>"Delete error."                                          | The operation you have tried<br>cannot be completed. Try<br>the operation again.                                                                                     |
| "Memory full."                                                                                                    | You have tried to copy a<br>501st phone book entry.<br>Delete unwanted names<br>before copying.                                                                      |

#### **Bluetooth Information:**

If you wish to receive more information about Bluetooth, visit the following JVC web site: <http://www.jvc.co.jp/english/car/> (English website only)

#### <u>To check the connection status of a</u> <u>Bluetooth device</u>

😵 indicator appears when a Bluetooth device is connected

Carion 13 7:0

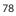

### Using Bluetooth device

#### Registering a Bluetooth device

# To connect a Bluetooth device for the first time

When you connect a Bluetooth device to the unit for the first time, make pairing between the unit and the device. Pairing allows Bluetooth devices to communicate each other.

- Once you register a Bluetooth device, the device remains registered until the registration is deleted. (ESP page 80)
- Up to 5 devices can be registered in total.
- Only one device for Bluetooth phone and one for Bluetooth audio can be connected at a time.
- To use the Bluetooth function, you need to turn on Bluetooth function of the device.

The sample screen shown here depicts the KW-NT50HDT. When using the KW-NT30HD, the Device Name displayed is "KW-NT30HD".

#### 1 Operate the Bluetooth device to turn on its Bluetooth function.

**2** Display the Bluetooth setting screen.

۲

For connecting a Bluetooth mobile phone

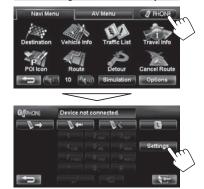

< Phone Settings > is displayed.

EN\_KW-NT30\_50[J].indb 79

#### For connecting a Bluetooth audio player

ENGLISH

۲

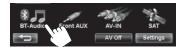

To activate "BT Audio" for source selection, ESP page 75 (<Bluetooth Audio>).

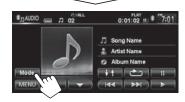

#### <**Mode**> is displayed.

- 3 Change the PIN code.
  - If you skip changing PIN code, go to step 4.

| Connection     | Connect Disconnect |
|----------------|--------------------|
| PIN Code       | Change             |
| Device Name    | KW-NT50HDT         |
| Device Address | xxxxxxxxxxx        |
| Auto Connect   | On Off             |

PIN code (initial: 0000)

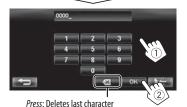

Hold: Deletes all characters

4

79

۲

| Connection     | Connect Disconnect |
|----------------|--------------------|
| PIN Code       | 0000 ange          |
| Device Name    | KW-NT50HDT         |
| Device Address | XX:XX:XX:XX:XX     |
| Auto Connect   | On Off             |

Continued on the next page

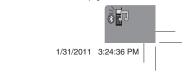

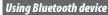

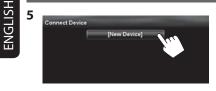

#### **6** Operate the Bluetooth device to connect.

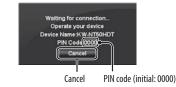

"Connected" appears. Press [**OK**] to confirm the operation.

Now connection is established and you can use the Bluetooth device through the unit.

# Connecting/disconnecting a registered Bluetooth device

۲

- 1 Display the Bluetooth setting screen. (ISP page 86)
  - For Bluetooth mobile phone: <Phone Settings>
  - For Bluetooth audio player: **<Mode**>

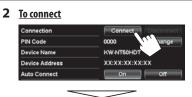

#### Select the device you want to connect.

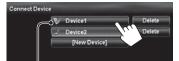

S: mobile phone / P: audio player / P: both mobile phone and audio player

- All registered devices (mobile phone and audio player) are listed on <**Connect Device**>.
  - Selectable items depend on the device you are operating.

۲

#### To disconnect

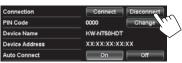

A confirmation message appears.

#### **Deleting a registered Bluetooth**

device

۲

Select a device whose registration you want to delete on <Connect Device> (rest step 2 above).

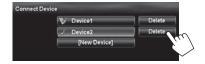

A confirmation message appears.

80

۲

#### Receiving a call

On AV screen:

\*/[?\*

(🖙 page 86)

When a call comes in/making a call... On map screen:

The mobile phone control bars appear.

Status of the device /Battery reminder (only when the information comes from the device)

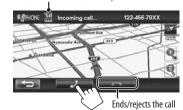

• Phone operation is not available while the picture from the rear view camera is displayed (ISS page 87).

When <Auto Answer> is set to <On> The unit answers the incoming call automatically.

Call information (if acquired)

Ends/rejects the call

\$ 7:01

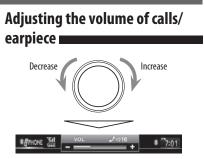

ENGLISH

۲

- This adjustment does not affect the volume level of the other sources.
- About the adjustable volume range, I page 73 (<Amplifier Gain>).

This adjustment does not affect the microphone volume. It is adjusted automatically.

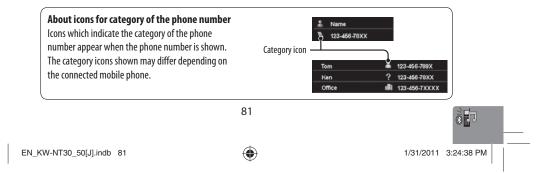

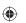

# Switching between handsfree mode and phone mode

While talking...

ENGLISH

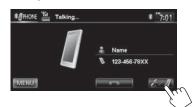

Each time you press the button, the talking method is switched. The corresponding indicator lights in orange (@: handsfree mode / #: phone mode).

 The call may end automatically when switching to the phone mode, depending on the type of mobile phone.

#### Making a call

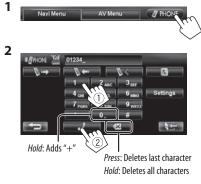

• You can enter up to 30 numbers.

#### Using the phone book/call lists

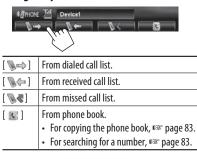

| Dialeo | d Calls |     | Phone System  |
|--------|---------|-----|---------------|
| Ы.     | Tom     | *   | 123-456-789X  |
| Ш.     | Ken     | 100 | 123-456-78XX  |
| Ш.     | Office  |     | 123-456-7XXXX |
| Ш.     | Home    | \$  | 123-456-XXXX  |
|        | Mobile  | 1   | 123-45X-XXXX  |
|        | 2       |     |               |

• If your mobile phone is compatible with Phone Book Access Profile (PBAP), ☞ page 84.

# Making a call while operating on the navigation system

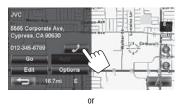

| Detail           | Edit                                                                           |
|------------------|--------------------------------------------------------------------------------|
| 5565 Corporate   |                                                                                |
| Cypress, CA 90   | 630                                                                            |
| 012-345-6789     |                                                                                |
| Distance Left    | : 711mi                                                                        |
| Time Left<br>ETA | : 12:05<br>: 7:05AM                                                            |
|                  | 5565 Corporate<br>Cypress, CA 90<br>012-345-6789<br>Distance Left<br>Time Left |

82

1/31/2011 3:24:38 PM

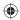

Searching for a phone number from phone book

2 Display the first character of the name you want to search for (①), then search for a name (②).

Erases the search operation buttons

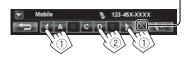

Press the character button repeatedly until the desired item is displayed.

- Only available characters are selectable.
- When selecting other character than the
- alphabet, press [#].
- **3** Select the phone number to call from the list.

The phone book memory is copied from the mobile phone.

83

۲

EN\_KW-NT30\_50[J].indb 83

# Copying the phone book

۲

You can copy the phone book memory of a mobile phone into the unit (up to 500 memories).

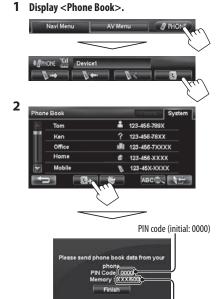

Numbers of the phone book memories copied

- **3** Operate the target mobile phone.
  - Refer to the instruction manual supplied with your mobile phone.

• To cancel the transfer, press [Finish].

4 Finish the procedure.

۲

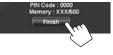

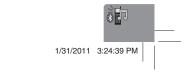

ENGLISH

ENGLISH

۲

#### Deleting the phone number memory in the unit

1 Display the phone book/call list you want to delete. (rsr page 82)

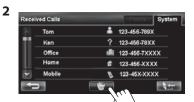

- 3 Select the items to delete (1), then delete them (2).
  - The selected items are marked with "

Selects/deselects all items

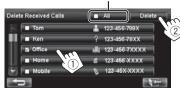

A confirmation message appears.

#### About mobile phone compatible with Phone Book Access Profile (PBAP)

When your mobile phone supports PBAP, phone book and call lists are automatically copied to the unit.

- Phone book: up to 5 000 entries
- Dialed calls, received calls, and missed calls: up to 50 entries each

# To display the phonebook/call lists of the mobile phone or the unit

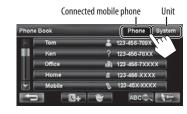

۲

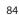

۲

## Using Bluetooth audio player

- To activate "BT Audio" for source selection, ISP page 75 (**<Bluetooth Audio**>).
- To register a new device, IS page 79.
  To connect/disconnect a device, IS page 80.

ENGLISH

۲

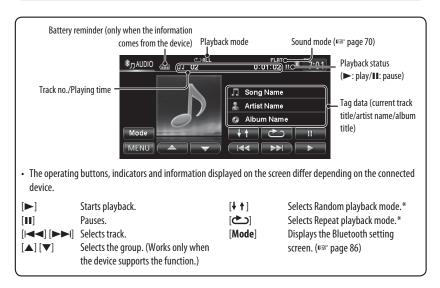

85

۲

\* To cancel random or repeat mode, press the button repeatedly until the indicator disappears.

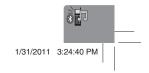

\_\_\_\_\_

| or Bluetooth mobil                                                                        | <u>e phone</u>                                                                       | For Bluetooth a                                                  | udio player                                                |                              |
|-------------------------------------------------------------------------------------------|--------------------------------------------------------------------------------------|------------------------------------------------------------------|------------------------------------------------------------|------------------------------|
| Navi Menu<br>Destination Vehicle II<br>POlicon Route                                      | AV Menu I PHONE<br>Traffic List Travel Info<br>Detour Cancel Route<br>Options        | 1 Navi Menu<br>HD<br>HD Radio<br>BT-Audis                        | AV Menu 7 Pr<br>DISC SD US<br>ont AUX AV-IN S/<br>AV-IN SH | SB                           |
| 2 Officience                                                                              | t connected.                                                                         | 2<br>* <sub>J</sub> AUDO GER I<br>Mode<br>Menu                   | D 02 0.01102 H 8<br>                                       | * <del>*7:0</del><br>11<br>► |
| Phone Settings<br>Connection<br>PIN Code<br>Device Name<br>Device Address<br>Auto Connect | Connect Disconnect<br>0000 Change<br>KW-NTS0HDT<br>XX-XX-XX-XXXXX<br>On Off<br>1/2 V | Mode<br>Connection<br>PIN Code<br>Device Address<br>Auto Connect | KW-NT50HDT                                                 | onnec<br>inge<br>Mf          |

۲

۲

| Menu items     | Selectable settings Initial: Underlined                                                                                                    |
|----------------|----------------------------------------------------------------------------------------------------|
| Connection     | Connect: IST page 80<br>Disconnect: IST page 80                                                                                                    |
| PIN Code       | Displays the PIN code of the unit.<br>• To change the PIN code, press [ <b>Change</b> ], enter a new PIN code, then press [ <b>OK</b> ].                           |
| Device Name    | Shows the device name to be shown on the Bluetooth device — "KW-NT50HDT" or "KW-NT30HD."                                                                           |
| Device Address | Shows the MAC address of the unit.                                                                                                    |
| Auto Connect   | <u>On</u> : The connection is automatically established with the last connected Bluetooth device when the unit is turned on.<br>Off: Cancels.                      |
| Auto Answer*   | <b>On</b> : The unit answers the incoming calls automatically.<br><b><u>Off</u></b> : The unit does not answer the calls automatically. Answer the calls manually. |

\* Appears only for <**Phone Settings**>.

86

۲

# **Rear View Camera Operations**

## Using a rear view camera

• To use a rear view camera, the reverse gear signal lead connection is required. For connecting a rear view camera, Installation/Connection Manual.

۲

#### Activating the rear view

# camera 1 Front AUX 2

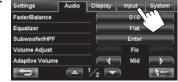

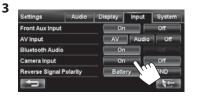

To deactivate the rear view camera, select < Off> for **<Camera Input>**.

#### Displaying the picture from the rear view camera

## The rear view screen is displayed when you shift the

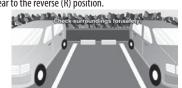

To display the operating buttons, touch the screen. Caution message

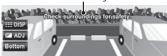

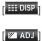

87

۲

Hides/displays the operating buttons on the screen.

Adjusts the picture. (ISS page 72) Adjusts the position of the caution [Bottom][Top] message.

1/31/2011 3:24:41 PM

EN\_KW-NT30\_50[J].indb 87

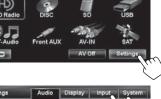

# gear to the reverse (R) position.

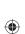

ENGLISH

# References

Maintenance

# ENGLISH

۲

# Caution on cleaning the unit

Do not use any solvent (for example, thinner, benzine, etc.), detergent, or

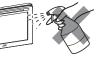

۲

insecticide. This may damage the monitor or the unit.

Recommended cleaning method:

Gently wipe the panel with a soft, dry cloth.

#### How to clean the connector

Frequent detachment will deteriorate the connectors. To minimize this possibility, periodically wipe the connectors with a cotton swab or cloth moistened with alcohol, being careful not to damage the connectors.

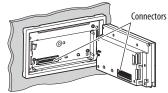

#### Moisture condensation

Moisture may condense on the lens inside the unit in the following cases:

- After starting the heater in the car.
- If it becomes very humid inside the car.

Should this occur, the unit may malfunction. In this case, eject the disc and leave the unit turned on for a few hours until the moisture evaporates.

#### How to handle discs

When removing a disc from its case, press down the

- centre holder of the case and lift the Centre holder
- disc out, holding it by the edges.
- Always hold the disc by the edges.

Do not touch its recording surface. **When storing a disc into its case**,

gently insert the disc around the centre holder (with the printed surface facing up).

• Make sure to store discs into the cases after use.

#### To keep discs clean

A dirty disc may not play correctly. If a disc does become dirty, wipe it with a soft cloth in a straight line from centre to edge.

- e it with n centre
- Do not use any solvent (for example, conventional record cleaner, spray, thinner, benzine, etc.) to clean discs.

#### To play new discs

New discs may have some rough spots around the inner and outer edges. If such a disc is used, this unit may reject the disc.

A A

To remove these rough spots, rub the edges with a pencil or ball-point pen, etc.

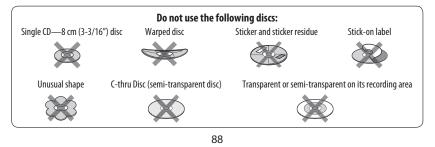

EN\_KW-NT30\_50[J].indb 88

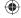

## Troubleshooting/error messages

What appears to be trouble is not always serious. Check the following points before calling a service center.

• For operations with the external components, refer also to the instructions supplied with the adapters used for the connections (as well as the instructions supplied with the external components).

| Symptoms                                                                           | Remedies/Causes                                                                                                    |  |
|------------------------------------------------------------------------------------|----------------------------------------------------------------------------------------------------|--|
| No sound comes out of the speakers.                                                | <ul><li> Adjust the volume to the optimum level.</li><li> Check the cords and connections.</li></ul>                                                                                                    |  |
| The screen is not clear and legible.                                               | Sunshine from the windshield may cause this symptom.<br>Adjust the picture. (🖙 page 72)                                                                                                    |  |
| The unit does not work at all.                                                     | Detach the monitor panel, then attach it. (IS page 4)                                                                                                    |  |
| The touch panel does not respond properly.                                         | <ul> <li>Keep your hands and the touch panel clean and dry.</li> <li>Eliminate static electricity and do not place magnetic items near the unit.</li> <li>Leave the unit until the temperature becomes stable in the car.</li> <li>A rubber mat on the floor may cause this symptom. In this case, do not use the rubber mat.</li> </ul> |  |
| Navigation guidance or AV source is hard to listen to.                             | Surround noise interferes. Increase the <b>Adaptive</b><br><b>Volume</b> > level. (I r page 73)                                                                                                    |  |
| <adaptive volume=""> setting has no effect even though it is activated.</adaptive> | Reset the calibration data by selecting <b>&lt; Reset</b><br>Calibration Data >. (I <sup>SS</sup> page 39)                                                                                                    |  |
| CD Text or Tag information of track or song, etc. is not displayed correctly.      | The text may not be displayed correctly depending on the condition of recording or the type of the character, etc. though 2-byte and 1-byte characters can be displayed on the unit.                                                                                                    |  |
| "System start up failed."                                                          | The System cannot start up. Detach the monitor panel, then attach it. (#@ page 4)                                                                                                    |  |
| Guidance does not start.                                                           | The System proceeds calibration. Wait until calibration is completed. When calibration is completed, the guidance starts.                                                                                                    |  |
| You cannot operate some functions of an AV source on the map screen.               | On the map screen, you can operate some limited<br>functions of the current source only. Press AV MAP and<br>operate the source on the AV screen.                                                                                                    |  |
| Route calculation seems to have stopped.                                           | Route calculation may take long depending on the route.<br>Wait for a while.                                                                                                    |  |

۲

General

Navigation

Continued on the next page

1/31/2011 3:24:42 PM

ENGLISH

۲

89

# ENGLISH

\_\_\_| |

| Troub | lesh | poting | /error | messag | es |
|-------|------|--------|--------|--------|----|
|       |      |        |        |        |    |

| Symptoms                                                                                                    | Remedies/Causes                                                                                                    |
|----------------------------------------------------------------------------------------------------|----------------------------------------------------------------------------------------------------|
| Navigation voice cannot be heard from the speakers.                                                                                                    | Guidance volume level is set to the minimum level. Adjust it to the optimum level. (## page 40)                                                                                                    |
| The voice guidance does not come out from the speaker on the driver's side.                                                                                 | Change the <b><output></output></b> setting. ( <b>F</b> S page 40)                                                                                                    |
| Navigation guidance is sometimes incorrect.                                                                                                    | Reversing signal/speed signal leads are not connected.<br>Connect them correctly (ICSTInstallation/Connection<br>Manual).                                                                                                    |
| A POI found using <b><poi b="" name<="">&gt; in the<br/><b><destination b="" menu<="">&gt; is not within the<br/>selected city.</destination></b></poi></b> | This is not a malfunction. The System may also search areas around the selected city/state.                                                                                                    |
| The current position displayed on the map remains wrong for more than 30 minutes.                                                                           | <ul> <li>Check the connection of the following leads.</li> <li>– GPS antenna</li> <li>– Speed signal lead</li> <li>If any disconnection is found, connect the lead again.</li> <li>If no problems are found with connections, reset the calibration data by selecting &lt;<b>Reset Calibration</b></li> <li>Data&gt;. (IFSP page 39)</li> </ul> |
| The distance and estimated time in the guidance are inaccurate after replacing/ rotating the tires.                                                         | Perform <b><reset b="" calibration="" data<="">&gt; to clear the accumulated calibration data. (I<sup>IIII</sup> page 39)</reset></b>                                                                                                    |
| "Check GPS Antenna"                                                                                                    | Check the connection of the GPS antenna.                                                                                                    |
| "Acquiring GPS Signal"                                                                                                    | <ul> <li>Acquiring GPS signals. Wait until signal reception is<br/>completed.</li> <li>GPS signals cannot be received. Move to the place where<br/>the System receives the GPS signals.</li> </ul>                                                                                                    |
| "Route calculation failed."                                                                                                    | Failed to calculate the route. The destination/via point is too far from any road. Select another destination/via point where is close to a road.                                                                                                    |
| "Route calculation is aborted because destination is too far."                                                                                              | The destination/via point is too far from the current position. Select another destination/via point where is nearer to the current position.                                                                                                    |
| "Specified destination is not found."                                                                                                    | Valid information is not found in the database. Search for another place. Press [ ] and search again with different conditions (such as different category or place).                                                                                                    |
| "Speed pulse not detected. System works as<br>GPS only mode until speed pulse is detected."                                                                 | Check the connection of the speed signal lead.                                                                                                    |

۲

Navigation

90

||\_\_\_

Troubleshooting/error messages

۲

ENGLISH

|                    | Symptoms                                                                                                    | Remedies/Causes                                                                                                    |  |
|--------------------|----------------------------------------------------------------------------------------------------|----------------------------------------------------------------------------------------------------|--|
| Navigation         | "There is no available traffic information now."<br>"Selected coordinates are out of map area.<br>Please input again."                               | <ul> <li>No valid traffic information is available now. Try one of the followings:</li> <li>Move to the place where you can receive traffic service.</li> <li>No traffic information on your route. Display the list of all traffic information. (INF) page 36)</li> <li>The coordinates you have entered are not available. Press</li> <li>[OK] and input the coordinates again.</li> </ul> |  |
| ٢                  | SSM automatic presetting does not work.                                                                                                    | Store stations manually. (INST page 47)                                                                                                    |  |
|                    | Static noise while listening to the radio.                                                                                                    | Connect the antenna firmly.                                                                                                    |  |
|                    | Sound quality changes when receiving HD Radio stations.                                                                                              | Fix the reception mode either to <digital> or         <analog>. (For page 46)</analog></digital>                                                                                                    |  |
| HD Radio reception | No sound can be heard.                                                                                                    | <ul> <li><analog> is selected when receiving all digital broadcast of HD Radio station. Select <digital> or <auto>. (I rear page 46)</auto></digital></analog></li> <li><digital> is selected when receiving weak digital signals or receiving conventional radio broadcast. Select <analog> or <auto>. (I rear page 46)</auto></analog></digital></li> </ul>                                |  |
|                    | The song cannot be tagged.                                                                                                    | The HD Radio broadcast does not support iTunes Tagging function or the broadcast does not contain PSD. You can tag the PSD only when the TAG indicator lights up on the screen.                                                                                                    |  |
| ging               | "Memory Full. Connect iPod."                                                                                                    | You are trying to store the 101st PSD in the unit. Transfer<br>the tagged PSDs to iPod/iPhone or delete all tagged PSDs<br>from the unit.                                                                                                    |  |
| iTunes Tagging     | "iPod not support tagging."                                                                                                    | The connected iPod/iPhone is not compatible with iTunes<br>Tagging. (🖙 page 48)                                                                                                    |  |
| E                  | "Tags transfer failed."                                                                                                    | The iPod/iPhone is disconnected during data transfer.                                                                                                    |  |
|                    | "iPod full. Tags can not be stored."                                                                                                    | The memory of the iPod/iPhone is full.                                                                                                    |  |
| ſ                  | Disc can be neither recognized nor played back.                                                                                                    | Eject the disc forcibly. (🖙 page 4)                                                                                                    |  |
| Teral              | Disc cannot be ejected.                                                                                                    | Unlock the disc. (IN page 50)                                                                                                    |  |
| Disc in general    | <ul> <li>Recordable/Rewritable discs cannot be<br/>played back.</li> <li>Tracks on the Recordable/Rewritable discs<br/>cannot be skipped.</li> </ul> | <ul> <li>Insert a finalized disc.</li> <li>Finalize the discs with the component which you used for recording.</li> </ul>                                                                                                    |  |

۲

Manimuki

:P=0 011

Disc in

EN\_KW-NT30\_50[J].indb 91

Continued on the next page

91

۲

17,20

1/31/2011 3:24:43 PM

#### Troubleshooting/error messages

|                 | Symptoms                                                                                                    | Remedies/Causes                                                                                                    |
|-----------------|----------------------------------------------------------------------------------------------------|----------------------------------------------------------------------------------------------------|
|                 | Playback does not start.                                                                                                    | <ul><li>Insert the disc correctly again.</li><li>The format of files is not supported by the unit.</li></ul>                                                                                       |
|                 | Sound and pictures are sometimes interrupted or distorted.                                                                                   | <ul><li>Stop playback while driving on rough roads.</li><li>Change the disc.</li></ul>                                                                                                    |
| ieral           | No playback picture is shown and caution<br>message about parking brake appears on<br>the screen, even when the parking brake is<br>engaged. | Parking brake lead is not connected properly.<br>(🖙 Installation/Connection Manual)                                                                                                    |
| Disc in general | No picture appears on the external monitor.                                                                                                  | <ul><li>Connect the video cord correctly.</li><li>Select the correct input on the external monitor.</li></ul>                                                                                      |
| Dis             | "Read error"                                                                                                    | <ul><li> A disc is inserted upside down. Replace the disc.</li><li> A disc has no playable files.</li></ul>                                                                                        |
|                 | "No Disc"                                                                                                    | Disc is not inserted. Insert a disc or select another playback source.                                                                                                    |
|                 | <ul><li> "Eject Error"</li><li> "Loading Error"</li></ul>                                                                                    | <ul> <li>Eject the disc forcibly. (INST page 4)</li> <li>Check the disc.</li> </ul>                                                                                                    |
|                 | "Region code error"                                                                                                    | Region code is not correct. (🖙 page 51)                                                                                                    |
| >               | Disc cannot be played back.                                                                                                    | <ul> <li>Change the disc.</li> <li>Record the tracks using a compliant application on the appropriate discs. (INST page 51)</li> <li>Add appropriate extension codes to the file names.</li> </ul> |
| MP3/WMA/WAV     | Noise is generated.                                                                                                    | The track played back is not a playable file format. Skip to another file.                                                                                                    |
| MP3/W           | Tracks are not played back as you have intended them to play.                                                                                | Playback order may differ from the one played back using other players.                                                                                                    |
|                 | Elapsed playing time is not correct.                                                                                                    | This sometimes occurs during playback. This is caused by how the tracks are recorded.                                                                                                    |
|                 | "Error"                                                                                                    | The track is unplayable.                                                                                                    |
| SD/USB          | Noise is generated.                                                                                                    | The track played back is not a playable file format. Skip to another file.                                                                                                    |
| SD/             | Tracks cannot play back as you have intended them to play.                                                                                   | Playback order may differ from the one played back using other players.                                                                                                    |

۲

ENGLISH

92

۲

\_\_\_\_\_

۲

EN\_KW-NT30\_50[J].indb 92

|                 |                                                                           | Troubleshooting/error messages                                                                                                    |
|-----------------|---------------------------------------------------------------------------|----------------------------------------------------------------------------------------------------|
|                 | Symptoms                                                                  | Remedies/Causes                                                                                                    |
|                 | While playing a track, sound is sometimes interrupted.                    | The tracks are not properly copied into the SD card/USB device. Copy tracks again, and try again.                                                                                                    |
|                 | "No Files"                                                                | The SD card/USB device has no playable files. Change the SD card/USB device.                                                                                                    |
| מכט/טכ          | "No SD Card"                                                              | No SD card is inserted. Insert an SD card or select another playback source.                                                                                                    |
| •••             | "No USB Device"                                                           | No USB device is connected. Connect a device or select another playback source.                                                                                                    |
|                 | "Read error"                                                              | The file has not been formatted correctly.                                                                                                    |
|                 | "Error"                                                                   | The track is unplayable.                                                                                                    |
|                 | The iPod/iPhone does not turn on or does not work.                        | <ul> <li>Check the connection.</li> <li>Charge the battery.</li> <li>Check whether <head>, <ipod> or <ext> is correctly selected for <ipod control="" mode="">. (ISS page 59)</ipod></ext></ipod></head></li> <li>Reset the iPod/iPhone.</li> </ul> |
| hone            | Sound is distorted.                                                       | Deactivate the equalizer either on this unit or the iPod/iPhone.                                                                                                    |
| iPod/iPhone     | Playback pauses.                                                          | The headphones are disconnected during playback with<br>< <b>iPod Control Mode</b> > set to < <b>iPod</b> > or < <b>Ext</b> > (ESP<br>page 59). Restart playback.                                                                                   |
|                 | No operations are available when playing back a track containing artwork. | It takes a long time to loading an artwork. Operate the unit after the artwork is loaded. (🖙 page 60)                                                                                                    |
|                 | Video is not played back.                                                 | Check the connection of USB Audio and Video cable (KS-<br>U29, not supplied).                                                                                                    |
|                 | "Disconnected"                                                            | Check the connection.                                                                                                    |
|                 | Satellite radio does not work at all.                                     | Reconnect the Satellite radio after a few seconds.                                                                                                    |
| Satellite radio | "CALL 1-888-539-SIRIUS TO SUBSCRIBE"                                      | SIRIUS Satellite Radio is connected but does not have an active subscription. For information on how to subscribe, (IFSF page 66)                                                                                                    |
| Satellit        | "Channel Not Authorized"                                                  | Selected channel is unauthorized. Select another channel or continue listening to the previous channel.                                                                                                    |
|                 | <ul><li> "Invalid Channel"</li><li> "Channel Not Available"</li></ul>     | No broadcast on the selected channel. Select another channel or continue listening to the previous channel.                                                                                                    |

Continued on the next page

EN\_KW-NT30\_50[J].indb 93

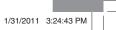

??**>** 

ENGLISH

AV IN /F.

i

۲

Troubleshooting/error messages

|                 | Comment for an and the second                                                 | Dama di sull'assess                                                                                                    |  |
|-----------------|-------------------------------------------------------------------------------|----------------------------------------------------------------------------------------------------|--|
|                 | Symptoms                                                                      | Remedies/Causes                                                                                                    |  |
|                 | "Channel Off Air"                                                             | Selected channel is not broadcasting at this time. Select<br>another channel or continue listening to the previous channel.                                                                                                    |  |
|                 | "Loading"                                                                     | The unit is loading the channel information and audio.<br>Text information are temporarily unavailable.                                                                                                    |  |
| Satellite radio | <ul><li> "Acquiring Signal"</li><li> "No Signal"</li></ul>                    | Make sure your Satellite Radio antenna is mounted<br>outside the vehicle. Move vehicle to an area with a clear<br>view of the sky.                                                                                                    |  |
| Sate            | "Check XM Tuner"                                                              | The XM Mini tuner is not connected. Connect the tuner.                                                                                                    |  |
|                 | <ul><li> "No Antenna"</li><li> "Check Antenna"</li></ul>                      | Check your satellite radio antenna connection and be sure it is firmly attached.                                                                                                    |  |
|                 | "Reset 08"                                                                    | Reconnect this unit and the Satellite radio correctly, and detach the monitor panel then attach it.                                                                                                    |  |
| AV-IN/Front Aux | "No Signal"                                                                   | <ul> <li>Turn on the external component if it is not on.</li> <li>Connect the external component correctly.</li> <li>Check whether &lt;<b>AV Input</b>&gt; setting is correct for "AV-IN". (ISS" page 75)</li> </ul>                                                             |  |
|                 | Bluetooth device does not detect the unit.                                    | This unit can be connected with one Bluetooth device at<br>a time.<br>While connected to a device, this unit cannot be detected<br>from another device. Disconnect currently connected<br>device and search again.                                                               |  |
|                 | The unit does not detect the Bluetooth device.                                | Check the Bluetooth setting of the device.                                                                                                    |  |
|                 | Echo or noise occurs.                                                         | Adjust the microphone unit position.                                                                                                    |  |
| Bluetooth       | Phone sound quality is poor.                                                  | <ul> <li>Reduce the distance between the unit and the<br/>Bluetooth mobile phone.</li> <li>Move the car to place where you can get a better signal<br/>reception.</li> </ul>                                                                                                    |  |
|                 | The sound is interrupted or skipped while using a Bluetooth audio player.     | <ul> <li>Reduce the distance between the unit and the<br/>Bluetooth audio player.</li> <li>Disconnect the device connected for Bluetooth phone.</li> <li>Turn off, then turn on the unit.</li> <li>(When the sound is not yet restored) connect the player<br/>again.</li> </ul> |  |
|                 | The connected audio player cannot be controlled.                              | Check whether the connected audio player supports AVRCP (Audio Video Remote Control Profile).                                                                                                    |  |
|                 | The unit does not response when you tried to copy the phone book to the unit. | You may have tried to copy the same entries (as stored) to the unit.                                                                                                    |  |

۲

94

||\_\_\_

Troubleshooting/error messages

ENGLISH

۲

|               | Symptoms                                                                                    | Remedies/Causes                                                                                                    |
|---------------|---------------------------------------------------------------------------------------------|----------------------------------------------------------------------------------------------------|
| era           | The rear view screen is not displayed when the gear is shifted to the reverse (R) position. | <ul> <li>Check &lt;<b>Camera Input</b>&gt; setting. (I<sup>SS</sup> page 87)</li> <li>Check the connection.</li> </ul> |
| r view camera | The rear view screen is displayed when the gear is not in the reverse (R) position.         | Check < <b>Reverse Signal Polarity</b> > setting. (#38° page 75)                                                       |
| Rear          | "No Signal"                                                                                 | Check the connection.                                                                                                  |

# Specifications

۲

Design and specifications are subject to change without notice.

| If a kit is necessary for your car, consult your telephone directory for the nearest car audio speciality shop.

|                   | System & Service    | L1, C/A code<br>Global Positioning System<br>Standard Positioning Service |                                                                              |  |
|-------------------|---------------------|---------------------------------------------------------------------------|------------------------------------------------------------------------------|--|
| M                 | Reception System    | 12-channel multi-channel reception system                                 |                                                                              |  |
| <b>/STE</b>       | Reception Frequency |                                                                           | 1 575.42 MHz                                                                 |  |
| NAVIGATION SYSTEM | Sensitivity         |                                                                           | -130 dBm                                                                     |  |
|                   | Update Rate         |                                                                           | 1/second, continuous                                                         |  |
| AVIG              | GPS Antenna         | Polarization                                                              | Right Handed Circular Polarization                                           |  |
| N                 |                     | Dimensions (approx.) (W $\times$ H $\times$ D)                            | 30.4 mm × 11.7 mm × 35.5 mm<br>(1-1/4 inches × 1/2 inch × 1-<br>7/16 inches) |  |
|                   |                     | Cable (approx.)                                                           | 5.0 m (16.4 feet)                                                            |  |

95

۲

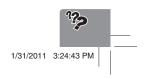

EN\_KW-NT30\_50[J].indb 95

# Specifications

# ENGLISH

\_\_\_| |

|                                          | · · · · · · · · · · · · · · · · · · · |                                                              |                                                                              |  |
|------------------------------------------|---------------------------------------|--------------------------------------------------------------|------------------------------------------------------------------------------|--|
|                                          | Power Output                          | $20 W RMS \times 4 Channels at 4 \Omega and  \leq 1\% THD+N$ |                                                                              |  |
|                                          | Signal-to-Noise Ratio                 | 80 dBA (reference: 1 W into 4 $\Omega$ )                     | CEA-2008 TANK                                                                |  |
|                                          | Load Impedance                        |                                                              | 4 Ω (4 Ω to 8 Ω allowance)                                                   |  |
|                                          | Equalizer Control Frequencies Range   |                                                              | 45 Hz, 120 Hz, 315 Hz, 800 Hz, 2.4 kHz<br>6.3 kHz, 15 kHz                    |  |
| ER                                       |                                       | Level                                                        | ±10 dB                                                                       |  |
| AMPLIFIER                                | Audio Output Level                    | Line-Out Level/Impedance                                     | 2.5 V/20 k $\Omega$ load (full scale)                                        |  |
| AMP                                      | LINE OUT (F OUT/R<br>OUT), SUBWOOFER  | Output Impedance                                             | 1 kΩ                                                                         |  |
|                                          | Video Output                          | Color System                                                 | NTSC/PAL                                                                     |  |
|                                          | (composite)<br>VIDEO OUT              | Video-Out Level/Impedance                                    | 1 Vp-p/75 Ω                                                                  |  |
|                                          | Other Terminals                       | Input                                                        | USB (←←,), Front AUX, LINE IN, VIDEO IN,<br>CAMERA IN, Antenna input, MIC IN |  |
|                                          |                                       | Others                                                       | OE REMOTE, Satellite unit connector                                          |  |
|                                          | Frequency Range                       | FM                                                           | 87.5 MHz to 107.9 MHz                                                        |  |
|                                          |                                       | AM                                                           | 530 kHz to 1 710 kHz                                                         |  |
| ble)                                     | FM Tuner                              | Usable Sensitivity:                                          | 8.3 dBf (0.7 μV/75 Ω)                                                        |  |
| npati                                    |                                       | 50 dB Quieting Sensitivity:                                  | 14.3 dBf (1.4 μV/75 Ω)                                                       |  |
| Com                                      |                                       | Alternate Channel Selectivity (400 kHz):                     | 65 dB                                                                        |  |
| tem                                      |                                       | Frequency Response:                                          | 20 Hz to 20 000 Hz (HD Radio broadcast)                                      |  |
| FM/AM TUNER (HD Radio System Compatible) |                                       |                                                              | 40 Hz to 15 000 Hz (Conventional broadcast)                                  |  |
| HD R                                     |                                       | Stereo Separation:                                           | 70 dB (HD Radio broadcast)                                                   |  |
| ER                                       |                                       |                                                              | 50 dB (Conventional broadcast)                                               |  |
| ION                                      |                                       | Capture Ratio                                                | 3.5 dB                                                                       |  |
| AM.                                      | AM Tuner                              | Sensitivity:                                                 | 13 μV                                                                        |  |
| FM/                                      |                                       | Selectivity:                                                 | 80 dB                                                                        |  |
|                                          |                                       | Frequency Response:                                          | 40 Hz to 15 000 Hz (HD Radio broadcast)                                      |  |
|                                          |                                       | Stereo Separation:                                           | 70 dB (HD Radio broadcast)                                                   |  |

96

۲

| |\_\_\_\_

۲

EN\_KW-NT30\_50[J].indb 96

| Sn | ecif | 11 | iTO | ns |
|----|------|----|-----|----|

| _         |                                                                          |                                                                                                    |                                           |
|-----------|--------------------------------------------------------------------------|----------------------------------------------------------------------------------------------------|-------------------------------------------|
|           | Signal Detection System Non-contact optical pickup (semiconductor laser) |                                                                                                    | nductor laser)                            |
| DVD/CD    | Frequency Response                                                       | DVD, fs=48 kHz/96 kHz                                                                                           | 16 Hz to 20 000 Hz                        |
|           |                                                                          | CD                                                                                                    | 10 HZ 10 20 000 HZ                        |
|           | Dynamic Range                                                            |                                                                                                    | 93 dB                                     |
|           | Signal-to-Noise Ratio                                                    |                                                                                                    | 95 dB                                     |
|           | Wow and Flutter                                                          |                                                                                                    | Less than measurable limit                |
| SD        | Compatible File System FAT 32/16/12                                      |                                                                                                    |                                           |
|           | Capacity                                                                 | 8 Mbytes to 2 Gbytes                                                                                            |                                           |
|           | Data Transfer Rate                                                       | Maximum 10 Mbps                                                                                                 |                                           |
| USB       | USB Standards                                                            | USB 2.0 High Speed                                                                                              |                                           |
|           | Data Transfer Rate                                                       | High Speed: Maximum 480 Mbps                                                                                    |                                           |
|           |                                                                          | Full Speed: Maximum 12 Mbps                                                                                     |                                           |
|           |                                                                          | Low Speed: Maximum 1.5 Mbps                                                                                     |                                           |
|           | Compatible Device                                                        | Mass storage class                                                                                              |                                           |
|           | Compatible File System                                                   | FAT 32/16/12                                                                                                    |                                           |
|           | Max. Current                                                             | DC 5 V 1 A                                                                                                    |                                           |
| BLUETOOTH | Version                                                                  | Bluetooth 2.0 certified                                                                                         |                                           |
|           | Output Power                                                             | +4 dBm Max. (Power class 2)                                                                                     |                                           |
|           | Service Area                                                             | Within 10 m (10.9 yd)                                                                                           |                                           |
|           | Profile                                                                  | HFP (Hands-Free Profile) 1.5                                                                                    |                                           |
|           |                                                                          | OPP (Object Push Profile) 1.1                                                                                   |                                           |
|           |                                                                          | PBAP (Phonebook Access Profile) 1.0<br>A2DP (Advanced Audio Distribution Profile) 1.2                           |                                           |
|           |                                                                          | AVRCP (Audio/Video Remote Control Profile) 1.3                                                                  |                                           |
| MONITOR   | Screen Size                                                              | 6.1 inch wide liquid crystal display                                                                            |                                           |
|           | Number of Pixel                                                          | 336 960 pixels: $480 \times 3$ (horizontal) $\times 234$ (vertical)                                             |                                           |
|           | Drive Method                                                             | TFT (Thin Film Transistor) active matrix format                                                                 |                                           |
|           | Color System                                                             | NTSC/PAL                                                                                                    |                                           |
|           | Aspect Ratio                                                             | 16:9 (wide)                                                                                                    |                                           |
| GENERAL   | Power Requirement                                                        | Operating Voltage                                                                                               | DC 14.4 V (11 V to 16 V allowance)        |
|           | Grounding System                                                         |                                                                                                    | Negative ground                           |
|           | Allowable Storage Temperature                                            |                                                                                                    | -10°C to +60°C (14°F to 140°F)            |
|           | Allowable Operating Temperature                                          |                                                                                                    | 0°C to +40°C (32°F to 104°F)              |
|           | Dimensions ( $W \times H \times D$ )                                     | Installation Size (approx.)                                                                                     | 182 mm × 111 mm × 161 mm                  |
|           | With trim plate and                                                      | the second second second second second second second second second second second second second second second se | (7-3/16" × 4-3/8" × 6-3/8")               |
|           | sleeve attached                                                          | Panel Size (approx.)                                                                                            | 188 mm × 117 mm × 10 mm                   |
|           |                                                                          |                                                                                                    | (7-7/16" × 4-5/8" × 7/16")                |
|           | Mass (approx.)                                                           |                                                                                                    | 2.9 kg (6.4 lbs) (including trims/sleeve/ |
|           |                                                                          |                                                                                                    | brackets)                                 |

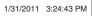

??**>** 

#### END-USER LICENSE AGREEMENT END-USER TERMS

( )

ENGLISH

۲

The Map Data Disc ("Data") is provided for your personal, internal use only and not for resale. It is protected by copyright, and is subject to the following terms (this "End-User License Agreement") and conditions which are agreed to by you, on the one hand, and NAVTEQ North America, LLC ("NT") and its licensors (including their licensors and suppliers) on the other hand.

The Data for areas of Canada includes information taken with permission from Canadian authorities, including: © Her Majesty the Queen in Right of Canada, © Queen's Printer for Ontario, © Canada Post Corporation, GeoBase ®.

NT holds a non-exclusive license from the United States Postal Service  $\circledast$  to publish and sell ZIP+4  $\circledast$  information.

© United States Postal Service ® 2010. Prices are not established, controlled or approved by the United States Postal Service ®. The following trademarks and registrations are owned by the USPS: United States Postal Service, USPS, and ZIP+4.

#### TERMS AND CONDITIONS

**Personal Use Only.** You agree to use this Data for the solely personal, non-commercial purposes for which you were licensed, and not for service bureau, time-sharing or other similar purposes. Accordingly, but subject to the restrictions set forth in the following paragraphs of this End-User License Agreement, you may copy this Data only as necessary for your personal use to (i) view it, and (ii) save it, provided that you do not remove any copyright notices that appear and do not modify the Data in any way. Except as otherwise set forth herein, you agree not to otherwise reproduce, copy, modify, decompile, disassemble or reverse engineer any portion of this Data, and may not transfer or distribute it in any form, for any purpose, except to the extent permitted by mandatory laws. You may transfer the Data and all accompanying materials on a permanent basis if you retain no copies and the recipient agrees to the terms of this End-User License Agreement. Multi-disc sets may only be transferred or sold as a complete set as provided to you and not as a subset thereof.

**Restrictions.** Except where you have been specifically licensed to do so by NT and without limiting the preceding paragraph, you may not (a) use this Data with any products, systems, or applications installed or otherwise connected to or in communication with vehicles capable of vehicle navigation, positioning, dispatch, real time route guidance, fleet management or similar applications; or (b) with or in communication with, including without limitation, cellular phones, palmtop and handheld computers, pagers, and personal digital-assistants or PDAs.

<u>Warning.</u> This Data may contain inaccurate or incomplete information due to the passage of time, changing circumstances, sources used and the nature of collecting comprehensive geographic data, any of which may lead to incorrect results.

**No Warranty.** This Data is provided to you "as is," and you agree to use it at your own risk. NT and its licensors (and their licensors and suppliers) make no guarantees, representations or warranties of any kind, express or implied, arising by law or otherwise, including but not limited to, content, quality, accuracy, completeness, effectiveness, reliability, fitness for a particular purpose, usefulness, use or results to be obtained from this Data, or that the Data or server will be uninterrupted or error-free.

**Disclaimer of Warranty:** NT AND ITS LICENSORS (INCLUDING THEIR LICENSORS AND SUPPLIERS) DISCLAIM ANY WARRANTIES, EXPRESS OR IMPLIED, OF QUALITY, PERFORMANCE, MERCHANTABILITY, FITNESS FOR A PARTICULAR PURPOSE OR NON-INFRINGEMENT. Some States, Territories and Countries do not allow certain warranty exclusions, so to that extent the above exclusion may not apply to you.

98

ENGLISH

۲

Disclaimer of Liability: NT AND ITS LICENSORS (INCLUDING THEIR LICENSORS AND SUPPLIERS) SHALL NOT BE LIABLE TO YOU IN RESPECT OF ANY CLAIM, DEMAND OR ACTION, IRRESPECTIVE OF THE NATURE OF THE CAUSE OF THE CLAIM, DEMAND OR ACTION ALLEGING ANY LOSS, INJURY OR DAMAGES, DIRECT OR INDIRECT, WHICH MAY RESULT FROM THE USE OR POSSESSION OF THIS DATA; OR FOR ANY LOSS OF PROFIT, REVENUE, CONTRACTS OR SAVINGS, OR ANY OTHER DIRECT, INDIRECT, INCIDENTAL, SPECIAL OR CONSEQUENTIAL DAMAGES ARISING OUT OF YOUR USE OF OR INABILITY TO USE THIS DATA, ANY DEFECT IN THIS DATA, OR THE BREACH OF THESE TERMS OR CONDITIONS, WHETHER IN AN ACTION IN CONTRACT OR TORT OR BASED ON A WARRANTY, EVEN IF NT OR ITS LICENSORS HAVE BEEN ADVISED OF THE POSSIBILITY OF SUCH DAMAGES. Some States, Territories and Countries do not allow certain liability exclusions or damages limitations, so to that extent the above may not apply to you.

۲

**Export Control.** You agree not to export from anywhere any part of the Data provided to you or any direct product thereof except in compliance with, and with all licenses and approvals required under, applicable export laws, rules and regulations.

**Entire Agreement.** These terms and conditions constitute the entire agreement between NT (and its licensors, including their licensors and suppliers) and you pertaining to the subject matter hereof, and supersedes in their entirety any and all written or oral agreements previously existing between us with respect to such subject matter.

**Governing Law.** The above terms and conditions shall be governed by the laws of the State of Illinois, without giving effect to (i) its conflict of laws provisions, or (ii) the United Nations Convention for Contracts for the International Sale of Goods, which is explicitly excluded. You agree to submit to the jurisdiction of the State of Illinois for any and all disputes, claims and actions arising from or in connection with the Data provided to you hereunder.

**Government End Users.** If the Data is being acquired by or on behalf of the United States government or any other entity seeking or applying rights similar to those customarily claimed by the United States government, this Data is a "commercial item" as that term is defined at 48 C.F.R. ("FAR") 2.101, is licensed in accordance with this End-User License Agreement, and each copy of Data delivered or otherwise furnished shall be marked and embedded as appropriate with the following "Notice of Use," and be treated in accordance with such Notice:

#### NOTICE OF USE

CONTRACTOR (MANUFACTURER/ SUPPLIER) NAME: NAVTEQ CONTRACTOR (MANUFACTURER/SUPPLIER) ADDRESS: 425 West Randolph Street, Chicago, IL 60606. This Data is a commercial item as defined in FAR 2.101 and is subject to the End-User License Agreement under which this Data was provided.

© 2010 NAVTEQ. All rights reserved.

If the Contracting Officer, federal government agency, or any federal official refuses to use the legend provided herein, the Contracting Officer, federal government agency, or any federal official must notify NAVTEQ prior to seeking additional or alternative rights in the Data.

© 2010 NAVTEQ. All Rights Reserved.

99

۲

- ۲
- Manufactured under license from Dolby Laboratories.
   Dolby and the double-D symbol are trademarks of Dolby Laboratories.

Fabricado bajo licencia de Dolby Laboratories. Dolby y el símbolo de la doble D son marcas comerciales de Dolby Laboratories.

Fabriqué sous licence de Dolby Laboratories. Le terme Dolby et le sigle double D sont des marques commerciales de Dolby Laboratories.

 "DVD Logo" is a trademark of DVD Format/Logo Licensing Corporation registered in the US, Japan and other countries.

"DVD Logo" es una marca comercial de DVD Format/Logo Licensing Corporation registrado en los EE.UU., Japón y otros países.

Le "DVD Logo" est une marque de commerce de DVD Format/Logo Licensing Corporation, enregistrée aux États-Unis, au Japon et dans d'autres pays.

- HD Radio Technology manufactured under license from iBiquity Digital Corporation. U.S. and Foreign Patents. HD Radio™ and the HD, HD Radio, and "Arc" logos are proprietary trademarks of iBiquity Digital Corp.
- SIRIUS, XM and SAT Radio Ready, and related marks are registered trademarks of SIRIUS XM Radio Inc. All rights reserved.
- Microsoft and Windows Media are either registered trademarks or trademarks of Microsoft Corporation in the United States and/or other countries.

Microsoft y Windows Media son marcas registradas o bien marcas comerciales de Microsoft Corporation en los Estados Unidos y/u otros países.

Microsoft et Windows Media est une marque déposée ou une marque de commerce de Microsoft Corporation aux États-Unis et/ou dans les autres pays.

 The Bluetooth word mark and logos are owned by the Bluetooth SIG, Inc. and any use of such marks by Victor Company of Japan, Limited (JVC) is under license. Other trademarks and trade names are those of their respective owners.

La marca Bluetooth y sus logotipos son propiedad de Bluetooth SIG, Inc., y cualquier uso de los mismos por Victor Company of Japan, Limited (JVC) se realiza bajo licencia. Otras marcas y nombres comerciales son de sus respectivos propietarios. La marque du mot et les logos Bluetooth sont la propriété de Bluetooth SIG, Inc. et toute utilisation de ces marques par Victor Company of Japan, Limited (JVC) est faite sous licence. Les autres marques et noms de commerce sont la

propriété de leur propriétaire respectif.

- "Made for iPod", and "Made for iPhone" mean that an electronic accessory has been designed to connect specifically to iPod, or iPhone, respectively, and has been certified by the developer to meet Apple performance standards. Apple is not responsible for the operation of this device or its compliance with safety and regulatory standards. iPhone, iPod, iPod classic, iPod nano, iPod touch, and iTunes are trademarks of Apple Inc., registered in the U.S. and other countries.
- This product incorporates copyright protection technology that is protected by U.S. patents and other intellectual property rights. Use of this copyright protection technology must be authorized by Rovi Corporation, and is intended for home and other limited viewing uses only unless otherwise authorized by Rovi Corporation. Reverse engineering or disassembly is prohibited.
- Google Maps<sup>™</sup> is a trademark of Google Inc.
- SDHC Logo is a trademark of SD-3C, LLC.

#### Only for KW-NT50HDT:

- HD Total Traffic Network® + is a registered mark of Clear Channel in the United States and other countries and hereby used under license.
   Journaline® technology licensed by Fraunhofer IIS. http://www.journaline.info

۲

 $( \bullet )$ 

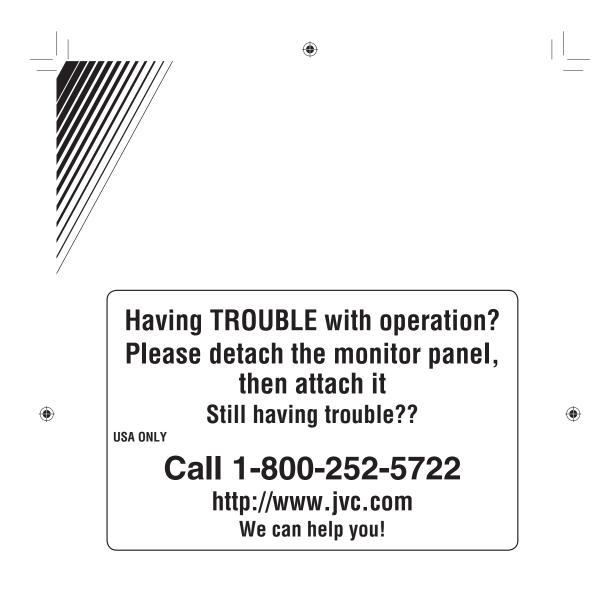

# JVC

EN, SP, FR© 2011 Victor Company of Japan, Limited

0211NSMCREJEIN

Cover4\_KW-NT30\_50[JC]\_001A.indd 2

۲

1/20/2011 4:53:15 PM